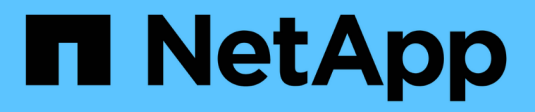

# **system switch commands**

ONTAP 9.8 commands

NetApp February 11, 2024

This PDF was generated from https://docs.netapp.com/us-en/ontap-cli-98/system-switch-ethernetconfigure-health-monitor.html on February 11, 2024. Always check docs.netapp.com for the latest.

# **Table of Contents**

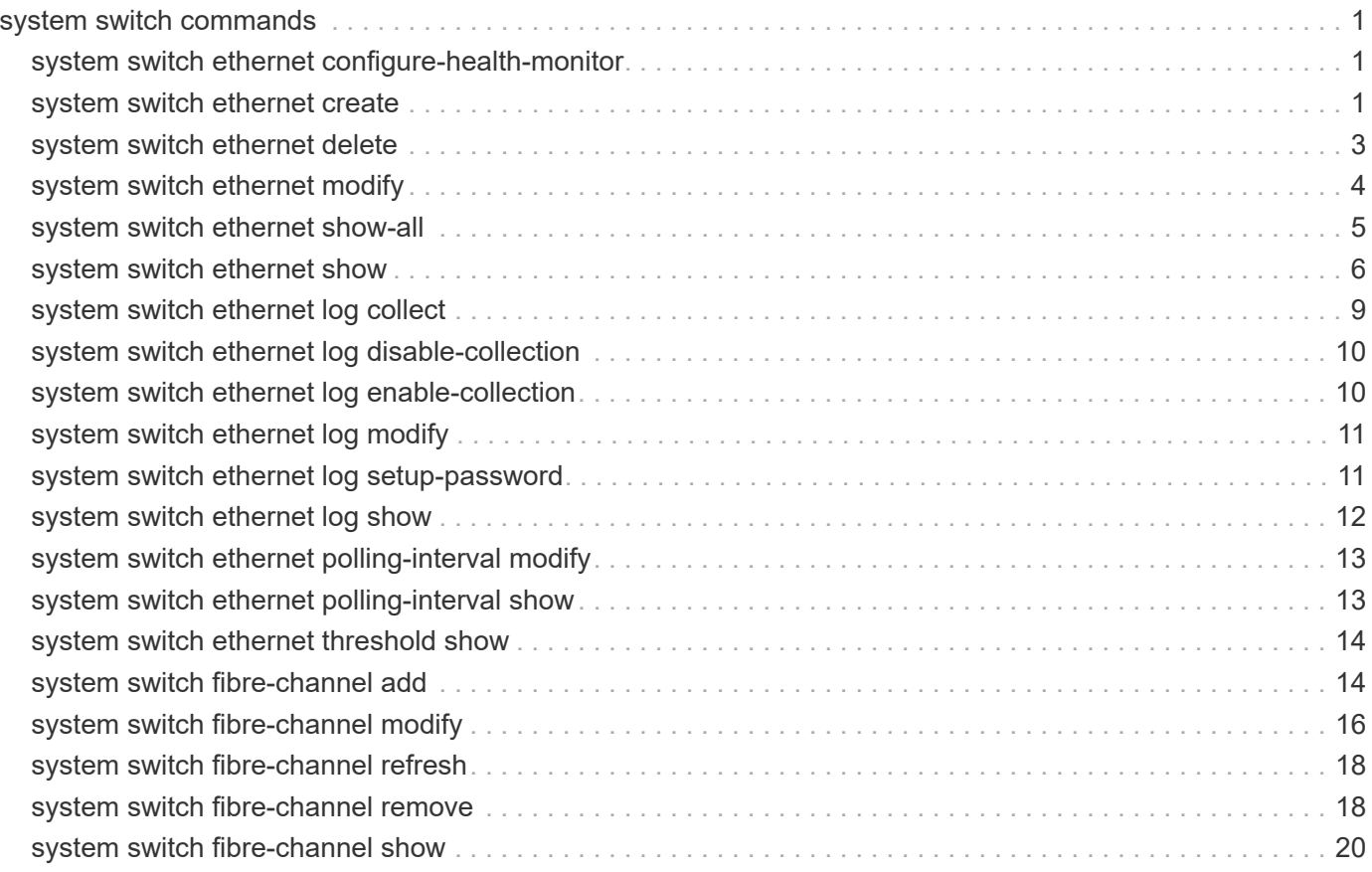

# <span id="page-2-0"></span>**system switch commands**

# <span id="page-2-1"></span>**system switch ethernet configure-health-monitor**

Ethernet switch health monitor configuration file setup.

**Availability:** This command is available to *cluster* administrators at the *advanced* privilege level.

## **Description**

The system switch ethernet configure-health-monitor command downloads an Ethernet switch's health monitor configuration file in the ZIP format, which contains the XML file and a signed version file. After download, ONTAP will check the signed file. If valid, the Ethernet switch health monitor restarts to use the new Ethernet switch health monitor configuration file.

## **Parameters**

### **-node {<nodename>|local} - Node (privilege: advanced)**

This specifies the node or nodes on which the Ethernet switch health monitor configuration file is to be updated.

### **-package-url <text> - Package URL (privilege: advanced)**

This parameter specifies the URL that provides the location of the package to be downloaded. Standard URL schemes, including HTTP, HTTPS, FTP and FILE, are accepted.

# **Examples**

The following example downloads Ethernet switch health monitor configuration file to node1 from a web server and enables Ethernet switch health monitor to process it:

```
cluster1::*> system switch ethernet configure-health-monitor -node node1
-package-url
http://example.com/hm_config.zip
```
# <span id="page-2-2"></span>**system switch ethernet create**

Add information about an Ethernet switch (cluster, management or storage).

**Availability:** This command is available to *cluster* administrators at the *admin* privilege level.

# **Description**

The system switch ethernet create command adds information about an Ethernet switch (cluster, management or storage). The Ethernet switch health monitor uses this information to monitor the health of the switch.

Use this command if ONTAP cannot automatically discover a cluster, management or storage switch. ONTAP relies on the Cisco Discovery Protocol (CDP) to discover the switches. CDP is always enabled on all cluster

ports of a node by default, disabled on all non-cluster ports of a node. If the CDP is also enabled on your Ethernet switches, they will be automatically discovered.

If you want ONTAP to discover and monitor management switches, the CDP must be enabled on non-cluster ports. To verify whether the CDP is enabled or disabled, use the command [system node run](https://docs.netapp.com/us-en/ontap-cli-98/system-node-run.html)-node `*[HTML\_REMOVED]node\_name[HTML\_REMOVED]*-command`*options cdpd.enable* .

Use the [system switch ethernet show](#page-7-0) command to identify switches that the Ethernet switch health monitor is monitoring.

### **Parameters**

#### **-device <text> - Device Name**

Specifies the device name of the switch that you want to monitor. ONTAP uses the device name of the switch to identify the SNMP agent with which it wants to communicate.

#### **-address <IP Address> - IP Address**

Specifies the IP address of switch's management interface.

#### **-snmp-version {SNMPv1|SNMPv2c|SNMPv3} - SNMP Version**

Specifies the SNMP version that ONTAP uses to communicate with the switch. The default is SNMPv2c.

### **{ -community <text> - DEPRECATED-Community String or SNMPv3 Username**

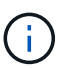

This parameter is deprecated and may be removed in a future release of ONTAP. Use -community-or-username instead.

Specifies the community string for SNMPv2 authentication or SNMPv3 user name for SNMPv3 security. The default community string for SNMPv2 authentication is cshm1!.

#### **| -community-or-username <text> - Community String or SNMPv3 Username }**

Specifies the community string for SNMPv2 authentication or SNMPv3 user name for SNMPv3 security. The default community string for SNMPv2 authentication is cshm1!.

#### **-model**

### **{NX5010|NX5020|CAT2960|OTHER|NX5596|CN1610|CN1601|NX3132|NX5548|NX3132V|OT9332|NX 3132XL|NX3232C} - Model Number**

This parameter specifies the model number of the switch. Use "OTHER" model when adding a switch that requires a switch health monitor XML configuration file, for example: BES-53248 and N9K-C92300YC switches. ONTAP also sets the model to OTHER when it automatically discovers a switch that does not support health monitoring.

### **-type {cluster-network|management-network|storage-network} - Switch Network**

Specifies the switch type.

### **[-is-monitoring-enabled-admin {true|false}] - Enable Switch Monitoring**

Specifies the switch admin monitoring status.

### **Examples**

```
cluster1::> system switch ethernet create -device SwitchA -address 1.2.3.4
-snmp-version SNMPv2c -community-or-username cshm1! -model NX55596 -type
cluster-network
```
Creates a new switch configuration for a switch named SwitchA.

```
cluster2::> system switch ethernet create -device SwitchB -address 5.6.7.8
-snmp-version SNMPv3 -community-or-username snmpv3u1 -model CN1601 -type
management-network
```
Creates a new switch configuration for a switch named SwitchB.

### **Related Links**

- [system node run](https://docs.netapp.com/us-en/ontap-cli-98/system-node-run.html)
- [system switch ethernet show](#page-7-0)

# <span id="page-4-0"></span>**system switch ethernet delete**

Delete information about an Ethernet switch (cluster, management or storage).

**Availability:** This command is available to *cluster* administrators at the *admin* privilege level.

### **Description**

The system switch ethernet delete command disables switch health monitoring for an Ethernet switch (cluster, management or storage).

### **Parameters**

#### **-device <text> - Device Name**

Specifies the name of the switch.

#### **[-force <true>] - Force Delete (privilege: advanced)**

Specifies if the delete operation is forced.

### **Examples**

cluster1::> system switch ethernet delete -device SwitchA

Disables monitoring for the switch named SwitchA.

cluster1::> system switch ethernet delete -device SwitchA -force

Forcefully disables monitoring for the switch named SwitchA. (privilege: advanced)

# <span id="page-5-0"></span>**system switch ethernet modify**

Modify information about an Ethernet switch's configuration

**Availability:** This command is available to *cluster* administrators at the *admin* privilege level.

# **Description**

The ` system switch ethernet modify ` command modifies information about an Ethernet switch (cluster, management or storage). The Ethernet switch health monitor uses this information to monitor the switch.

## **Parameters**

### **-device <text> - Device Name**

Specifies the device name of switch that you want to monitor.

### **[-address <IP Address>] - IP Address**

Specifies the IP address of the switch's management interface.

### **[-snmp-version {SNMPv1|SNMPv2c|SNMPv3}] - SNMP Version**

Specifies the SNMP version that ONTAP uses to communicate with the switch. The default is SNMPv2c.

### **{ [-community <text>] - DEPRECATED-Community String or SNMPv3 Username**

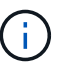

This parameter is deprecated and may be removed in a future release of ONTAP. Use -community-or-username instead.

Specifies the community string for SNMPv2 authentication or SNMPv3 username for SNMPv3 security.

- **| [-community-or-username <text>] Community String or SNMPv3 Username }** Specifies the community string for SNMPv2 authentication or SNMPv3 username for SNMPv3 security.
- **[-type {cluster-network|management-network|storage-network}] Switch Network** Specifies the switch type.
- **[-is-monitoring-enabled-admin {true|false}] Enable Switch Monitoring** Specifies the switch admin monitoring status.

## **Examples**

cluster1::> system switch ethernet modify -device SwitchA -address 2.3.4.5

Modifies the IP address for the switch named SwitchA.

```
cluster1::> system switch ethernet modify -device SwitchB -snmp-version
SNMPv3 -community-or-username snmpv3u1
```
Modifies the SNMP parameters for the switch named SwitchB.

# <span id="page-6-0"></span>**system switch ethernet show-all**

Displays the list of switches that were added and deleted

**Availability:** This command is available to *cluster* administrators at the *advanced* privilege level.

# **Description**

The system switch ethernet show-all command displays configuration details for discovered monitored Ethernet switches (cluster, management and storage), including switches that are user-deleted. From the list of deleted switches, you can delete a switch permanently from the database to re-enable automatic discovery of that switch.

## **Parameters**

### **{ [-fields <fieldname>,…]**

Selects the fields that have the specified name.

### **| [-instance ] }**

Selects detailed information for all the switches.

### **[-device <text>] - Device Name (privilege: advanced)**

Selects the switches that match the specified device name.

### **[-address <IP Address>] - IP Address (privilege: advanced)**

Selects the switches that match the specified IP address.

### **[-snmp-version {SNMPv1|SNMPv2c|SNMPv3}] - SNMP Version (privilege: advanced)**

Selects the switches that match the specified SNMP version.

### **[-community <text>] - DEPRECATED-Community String or SNMPv3 Username (privilege: advanced)**

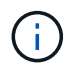

This parameter is deprecated and may be removed in a future release of ONTAP. Use -community-or-username instead.

Selects the switches that match the specified community string or SNMPv3 username.

**[-community-or-username <text>] - Community String or SNMPv3 Username (privilege: advanced)** Selects the switches that match the specified community string or SNMPv3 username.

### **[-discovered {true|false}] - Is Discovered (privilege: advanced)**

Selects the switches that match the specified discovery setting.

### **[-type {cluster-network|management-network|storage-network}] - Switch Network (privilege: advanced)**

Selects the switches that match the specified switch type.

### **[-sw-version <text>] - Software Version (privilege: advanced)**

Selects the switches that match the specified software version.

### **[-is-monitoring-enabled-operational {true|false}] - Switch Monitoring Status (privilege: advanced)**

Selects the switches that match the specified operational monitoring status.

### **[-reason <text>] - Reason For Not Monitoring (privilege: advanced)**

Selects the switches that match the specified reason.

```
[-version-source <text>] - Source Of Switch Version (privilege: advanced)
```
Selects the switches that match the specified version source (for example, from SNMP, CDP or ISDP).

### **[-serial-number <text>] - Serial Number of the Device (privilege: advanced)**

Selects the switches that match the specified serial number.

### **[-model <text>] - Model to display (privilege: advanced)**

Selects the switches that match the specified model number.

## **Examples**

```
cluster1::> system switch ethernet show-all
 Switch Type Address Model
   --------------------------- ------------------ ----------------
---------------
 SwitchA cluster 1.2.3.4
Nexus5010
        Is Monitored: yes
             Reason:
     Software Version: Cisco IOS 4.1N1
      Version Source: CDP
```
The example above displays the configuration of all Ethernet switches (cluster, management and storage).

# <span id="page-7-0"></span>**system switch ethernet show**

Display the configuration for Ethernet switches (cluster, management and storage).

**Availability:** This command is available to *cluster* administrators at the *admin* privilege level.

# **Description**

The system switch ethernet show command displays configuration details for the monitored Ethernet switches (cluster, management and storage).

## **Parameters**

### **{ [-fields <fieldname>,…]**

Selects the fields that have the specified name.

### **| [-snmp-config ]**

Displays the following information about a switch:

- Device Name
- SNMPv2c Community String or SNMPv3 Username
- SNMP Version

### **| [-status ]**

Displays the following status information about a switch:

- Is Discovered
- SNMPv2c Community String or SNMPv3 Username
- Model Number
- Switch Network
- Software Version
- Reason For Not Monitoring
- Source Of Switch Version
- Is Monitored ?

### **| [-instance ] }**

Selects detailed information for all the switches.

### **[-device <text>] - Device Name**

Selects the switches that match the specified device name.

### **[-address <IP Address>] - IP Address**

Selects the switches that match the specified IP address.

### **[-snmp-version {SNMPv1|SNMPv2c|SNMPv3}] - SNMP Version**

Selects the switches that match the specified SNMP version.

### **[-is-discovered {true|false}] - Is Discovered**

Selects the switches that match the specified discovery setting.

### **[-community <text>] - DEPRECATED-Community String or SNMPv3 Username**

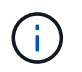

This parameter is deprecated and may be removed in a future release of ONTAP. Use -community-or-username instead.

Selects the switches that match the specified SNMPv2c community string or SNMPv3 username.

### **[-community-or-username <text>] - Community String or SNMPv3 Username**

Selects the switches that match the specified SNMPv2c community string or SNMPv3 username.

#### **[-model**

### **{NX5010|NX5020|CAT2960|OTHER|NX5596|CN1610|CN1601|NX3132|NX5548|NX3132V|OT9332|NX 3132XL|NX3232C}] - Model Number**

Selects the switches that match the specified model number.

**[-type {cluster-network|management-network|storage-network}] - Switch Network**

Selects the switches that match the specified switch type.

**[-sw-version <text>] - Software Version**

Selects the switches that match the specified software version.

### **[-reason <text>] - Reason For Not Monitoring**

Selects the switches that match the specified reason.

#### **[-version-source <text>] - Source Of Switch Version**

Selects the switches that match the specified version source (for example, from SNMP, CDP or ISDP).

### **[-is-monitoring-enabled-operational {true|false}] - Is Monitored ?**

Selects the switches that match the specifed operational monitoring status.

### **[-serial-number <text>] - Serial Number of the Device**

Selects the switches that match the specified serial number.

### **Examples**

cluster1::> system switch ethernet show Switch Type Address Model --------------------------- ------------------ ---------------- --------------- cn1610-143--234 cluster-network 10.238.143.234 CN1610 Serial Number: 20211200007 Is Monitored: true Reason: Software Version: 1.1.0.1 Version Source: ISDP cn1601--143-230 management-network 10.238.143.230 CN1601 Serial Number: 20210200019 Is Monitored: false Reason: Monitoring Disabled by Default Software Version: 1.1.0.1 Version Source: ISDP cn1601--143-232 management-network 10.238.143.232 CN1601 Serial Number: 20210200017 Is Monitored: false Reason: Monitoring Disabled by Default Software Version: 1.1.0.1 Version Source: ISDP cn1610-143--231 cluster-network 10.238.143.231 CN1610 Serial Number: 20211200002 Is Monitored: true Reason: Software Version: 1.1.0.1 Version Source: ISDP

The example above displays the configuration of all Ethernet switches (cluster, management and storage).

```
cluster1::> system switch ethernet show -snmp-config
                SNMPv2c Community
   Switch or SNMPv3 Username SNMP Version
   ------------- --------------------- ------------
   SwitchA public SNMPv2c
```
The example above displays the SNMPv2c community string or SNMPv3 username and SNMP version for all Ethernet switches (cluster, management and storage).

# <span id="page-10-0"></span>**system switch ethernet log collect**

Collect Ethernet switch log via openSSH.

**Availability:** This command is available to *cluster* administrators at the *admin* privilege level.

### **Description**

The system switch ethernet log collect command initiates the collection of an Ethernet switch log for the specified Ethernet switch via OpenSSH.

### **Parameters**

### **-device <text> - Switch Name**

Specifies the Ethernet switch device for which the log collection is being made.

### **Examples**

cluster1::> system switch ethernet log collect -device cluster-sw1

# <span id="page-11-0"></span>**system switch ethernet log disable-collection**

Disable Ethernet switch log collection via openSSH.

**Availability:** This command is available to *cluster* administrators at the *admin* privilege level.

### **Description**

The system switch ethernet log disable-collection command disables the collection of Ethernet switch logs via OpenSSH.

### **Examples**

cluster1::> system switch ethernet log disable-collection

# <span id="page-11-1"></span>**system switch ethernet log enable-collection**

Enable Ethernet switch log collection via openSSH.

**Availability:** This command is available to *cluster* administrators at the *admin* privilege level.

### **Description**

The system switch ethernet log enable-collection command enables the collection of Ethernet switch logs via OpenSSH.

### **Examples**

cluster1::> system switch ethernet log enable-collection

# <span id="page-12-0"></span>**system switch ethernet log modify**

Modify the Ethernet switch log request.

**Availability:** This command is available to *cluster* administrators at the *admin* privilege level.

# **Description**

The system switch ethernet log modify command modifies the log request of the specified Ethernet switch.

## **Parameters**

### **-device <text> - Switch Name**

Specifies the Ethernet switch device for which the log request is being made. Note: the device must be one of the devices listed as an Ethernet switch from the [system switch ethernet show](#page-7-0) command. The full device name from the [system switch ethernet show](#page-7-0) command must be used.

### **[-log-request {true|false}] - Requested Log**

Specifies the initiation of a switch log retrieval for the specified Ethernet switch if set to true.

## **Examples**

```
cluster1::> system switch ethernet log modify -device switch-
name01(Switch---SN) -log-request true
```
Modifies the log request for the specified Ethernet switch. Setting the log-request to true initiates an Ethernet switch log retrieval for the specified switch.

# **Related Links**

• [system switch ethernet show](#page-7-0)

# <span id="page-12-1"></span>**system switch ethernet log setup-password**

Obtain Ethernet switch admin passwords.

**Availability:** This command is available to *cluster* administrators at the *admin* privilege level.

# **Description**

The system switch ethernet log setup-password command allows the administrator to set up Ethernet switch health monitor access to certain Ethernet switches, so that switch logs can be collected.

# **Examples**

```
cluster1::> system switch ethernet log setup-password
              Enter the switch name: (use full name from system switch
ethernet show)
              Enter the password: (Enter admin password of switch)
              Enter the password again: (Enter admin password of switch)
      cluster1::>
```
Enables setup of switch log collection for the specified Ethernet switch.

# <span id="page-13-0"></span>**system switch ethernet log show**

Display Ethernet switch log information.

**Availability:** This command is available to *cluster* administrators at the *admin* privilege level.

## **Description**

The system switch ethernet log show command displays the status and requests for Ethernet switch logs.

## **Parameters**

### **{ [-fields <fieldname>,…]**

If you specify the -fields <fieldname>, ... parameter, the command output also includes the specified field or fields. You can use '-fields ?' to display the fields to specify.

### **| [-instance ] }**

Specifies an instance of the Ethernet switch devices log status.

### **[-device <text>] - Switch Name**

Specifies the name of the Ethernet switch device to display log status on.

### **[-log-request {true|false}] - Requested Log**

Specifies the state of the log request for an Ethernet switch device. Values: true, false.

### **[-log-status <text>] - Log Status**

Specifies the status of the log request for an Ethernet switch device.

### **[-log-timestamp <MM/DD/YYYY HH:MM:SS>] - Log Timestamp**

Specifies the completion timestamp of the log request for an Ethernet switch device.

### **[-idx <integer>] - Index**

Specifies the index of the Ethernet switch device.

### **[-filename <text>] - Filename**

Specifies the full filename of the Ethernet switch log.

### **[-filenode <text>] - File Node**

Specifies the name of the controller on which the Ethernet switch log resides.

### **Examples**

```
cluster1::> system switch ethernet log show
Log Collection Enabled: true
Index Switch Log Timestamp Status
     ------ ------------------------------------ -------------------
-------------
       1 switch-name01(Switch---SN)
         2 switch-name02(Switch---SN) - -
```
Displays the Ethernet switches, their last log timestamp, and the status of the last log request.

# <span id="page-14-0"></span>**system switch ethernet polling-interval modify**

Modify the polling interval for Ethernet switch health

**Availability:** This command is available to *cluster* administrators at the *advanced* privilege level.

### **Description**

The system switch ethernet polling-interval modify command modifies the interval in which the Ethernet switch health monitor polls cluster, management and storage switches.

### **Parameters**

### **[-polling-interval <integer>] - Polling Interval**

Specifies the interval in which the health monitor polls switches. The interval is in minutes. The default value is 5. The allowed range of values is 2 to 120.

### **Examples**

```
cluster1::> system switch ethernet polling-interval modify -polling
-interval 41
```
Modifies the polling interval of the switches.

# <span id="page-14-1"></span>**system switch ethernet polling-interval show**

Display the polling interval for monitoring Ethernet switch health

**Availability:** This command is available to *cluster* administrators at the *admin* privilege level.

## **Description**

The system switch ethernet polling-interval show command displays the polling interval used by the Ethernet switch health monitor.

## **Examples**

```
cluster1::> system switch ethernet polling-interval show
               Polling Interval (in minutes): 40
```
The example above displays the polling interval period for the switches.

# <span id="page-15-0"></span>**system switch ethernet threshold show**

Display the Ethernet switch health monitor alert thresholds

**Availability:** This command is available to *cluster* administrators at the *admin* privilege level.

## **Description**

The system switch ethernet threshold show command displays thresholds used by health monitor alerts.

## **Examples**

```
cluster1::> system switch ethernet threshold show
   Per 0.10% values: 1 = 0.10%, 5 = 0.50%
     Entity-alert Threshold is the count needed to raise entity warning
alert
In Errors Threshold (%) Out Errors Threshold (%) Entity-alert Threshold
     ----------------------- ------------------------ ---------------------
1 2
```
Displays the inbound and outbound switch interface packet error thresholds are set at 0.1%. Also, displays threshold value for entity warning alerts. The node platform health monitor also shares the same thresholds in monitoring packet errors of cluster ports on the node.

# <span id="page-15-1"></span>**system switch fibre-channel add**

Add a back-end fibre-channel switch for monitoring

**Availability:** This command is available to *cluster* administrators at the *admin* privilege level.

# **Description**

The system switch fibre-channel add command enables you to add fibre-channel (FC) switches for SNMP monitoring in a MetroCluster configuration. Front end switches should not be added for monitoring and will result in a Monitor Status Error condition.

## **Parameters**

### **-address <IP Address> - FC Switch Management IP Address**

This parameter specifies the IP address of the back-end FC switch that is added for monitoring.

### **[-snmp-version {SNMPv1|SNMPv2c|SNMPv3}] - Supported SNMP Version**

This parameter specifies the SNMP version that ONTAP uses to communicate with the back-end FC switch that is added for monitoring. The default SNMP version is SNMPv2c.

### **{ [-snmp-community <text>] - (DEPRECATED)-SNMPv2c Community or SNMPv3 Username**

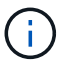

This parameter is deprecated and may be removed in a future release of ONTAP. Use  $-snmp$ -community-or-username instead.

This parameter specifies the SNMPv2c community set or SNMPv3 username on the FC switch that is added for monitoring.

### **| [-snmp-community-or-username <text>] - SNMPv2c Community or SNMPv3 Username }**

This parameter specifies the SNMPv2c community set or SNMPv3 username on the switch that is added for monitoring.

### **[-veto-backend-fabric-check {true|false}] - Veto Back-end Fabric Check? (privilege: advanced)**

If specified, the system switch fibre-channel add command will not check if the switch is present in the MetroCluster's back-end fabric. By default, it does not let you add switches that are not present.

### **[-blades <integer>,…] - Cisco Director Class Switch Blades to Monitor**

This parameter specifies the blades to monitor on the back-end switch that is added for monitoring. It is only applicable to director-class switches.

## **Examples**

The following command adds a back-end switch with IP Address 10.226.197.34 for monitoring:

```
cluster1::> system switch fibre-channel add -address 10.226.197.34 -snmp
-community-or-username public
cluster1::> system switch fibre-channel show
             Symbolic Is
Monitor
     Switch Name Vendor Model Switch WWN Monitored
Status
     ----------- -------- ------- ---------- ---------------- ---------
-------
     Cisco_10.226.197.34
               mcc-cisco-8Gb-fab-4
                      Cisco DS-C9148-16P-K9
                                       2000547fee78f088 true ok
     mcc-cisco-8Gb-fab-1
               mcc-cisco-8Gb-fab-1
                    Cisco - - - false
     mcc-cisco-8Gb-fab-2
               mcc-cisco-8Gb-fab-2
                    Cisco - - - false
     mcc-cisco-8Gb-fab-3
               mcc-cisco-8Gb-fab-3
                     Cisco - - - false
     4 entries were displayed.
cluster1::>
```
The following command adds a Cisco Director Class switch for monitoring. ONTAP uses SNMPv3 and 'snmpuser1' username to communicate with this switch.

```
cluster1::> system switch fibre-channel add -address 10.228.56.208 -snmp
-version SNMPv3 -snmp-community-or-username snmpuser1 -blades 3,4
```
# <span id="page-17-0"></span>**system switch fibre-channel modify**

Modify information about a back-end fibre-channel switch's configuration

**Availability:** This command is available to *cluster* administrators at the *admin* privilege level.

### **Description**

The system switch fibre-channel modify command enables you to modify certain parameters for identifying and accessing the back-end fibre-channel (FC) end switches added for monitoring in a MetroCluster configuration.

## **Parameters**

### **-switch-name <text> - FC Switch Name**

This parameter specifies the name of the switch.

### **[-snmp-version {SNMPv1|SNMPv2c|SNMPv3}] - SNMP Version**

This parameter specifies the SNMP version that ONTAP uses to communicate with the switch.

### **[-switch-ipaddress <IP Address>] - Switch IP Address**

This parameter specifies the IP address of the switch.

### **{ [-snmp-community <text>] - (DEPRECATED)-SNMPv2c Community or SNMPv3 Username**

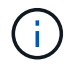

This parameter is deprecated and may be removed in a future release of ONTAP. Use  $-snmp$ -community-or-username instead.

This parameter specifies the SNMPv2c community set or SNMPv3 username on the switch.

### **| [-snmp-community-or-username <text>] - SNMPv2c Community or SNMPv3 Username }**

This parameter specifies the SNMPv2c community set or SNMPv3 username on the switch.

### **[-blades <integer>,…] - Director-Class Switch Blades to Monitor**

This parameter specifies the blades to monitor on the switch. It is only applicable to director-class switches.

## **Examples**

The following command modifies Cisco\_10.226.197.34 switch SNMP community to 'public':

```
cluster1::> system switch fibre-channel modify -switch-name
Cisco_10.226.197.34 -switch-ipaddress 10.226.197.34 -snmp-community-or
-username public
cluster1::>
```
The following command modifies the blades monitored on a director-class switch:

```
cluster1::> system switch fibre-channel modify -switch-name
Cisco_10.228.56.208 -blades 3,4
cluster1::>
```
The following command modifies Brocade 6505 switch SNMP version to SNMPv3 and SNMPv3 username to 'snmpuser1':

```
cluster1::> system switch fibre-channel modify -switch-name Brocade6505
-switch-ipaddress 10.226.197.34 -snmp-version SNMPv3 -snmp-community-or
-username snmpuser1
     cluster1::>
```
# <span id="page-19-0"></span>**system switch fibre-channel refresh**

Refresh back-end fibre-channel switch info

**Availability:** This command is available to *cluster* administrators at the *advanced* privilege level.

# **Description**

The system switch fibre-channel refresh command triggers a refresh of the SNMP data for the MetroCluster fibre-channel (FC) switches and FC-to-SAS bridges. It does not do anything if the refresh is already going on. The FC switches and FC-to-SAS bridges must have been previously added for monitoring by using the [system switch fibre-channel add](#page-15-1) and [system bridge add](https://docs.netapp.com/us-en/ontap-cli-98/system-bridge-add.html) commands, respectively.

# **Examples**

The following command triggers a refresh for the FC switch and FC-to-SAS bridge data:

```
cluster1::*> system switch fibre-channel refresh
cluster1::*>
```
# **Related Links**

- [system switch fibre-channel add](#page-15-1)
- [system bridge add](https://docs.netapp.com/us-en/ontap-cli-98/system-bridge-add.html)

# <span id="page-19-1"></span>**system switch fibre-channel remove**

Remove a back-end fibre-channel switch from monitoring

**Availability:** This command is available to *cluster* administrators at the *admin* privilege level.

# **Description**

The system switch fibre-channel remove command enables you to remove back-end fibre-channel (FC) switches that were previously added for SNMP monitoring.

# **Parameters**

### **-switch-name <text> - FC Switch Name**

This parameter specifies the name of the back-end FC switch added for monitoring.

# **Examples**

The following command removes 'Cisco\_10.226.197.34' switch from monitoring:

```
cluster1::> system switch fibre-channel show
             Symbolic Is
Monitor
   Switch Name Vendor Model Switch WWN Monitored
Status
     ----------- -------- ------- ---------- ---------------- ---------
-------
     Cisco_10.226.197.34
              mcc-cisco-8Gb-fab-4
                      Cisco DS-C9148-16P-K9
                                     2000547fee78f088 true ok
     mcc-cisco-8Gb-fab-1
              mcc-cisco-8Gb-fab-1
                   Cisco - - - - false
     mcc-cisco-8Gb-fab-2
              mcc-cisco-8Gb-fab-2
                   Cisco - - - - false
     mcc-cisco-8Gb-fab-3
              mcc-cisco-8Gb-fab-3
                    Cisco - - - false -
     4 entries were displayed.
cluster1::> system switch fibre-channel remove -switch-name
Cisco_10.226.197.34
cluster1::> system switch fibre-channel show
            Symbolic Is
Monitor
     Switch Name Vendor Model Switch WWN Monitored
Status
     ----------- -------- ------- ---------- ---------------- ---------
-------
    mcc-cisco-8Gb-fab-4
              mcc-cisco-8Gb-fab-4
                     Cisco
                                     - - false -
     mcc-cisco-8Gb-fab-1
              mcc-cisco-8Gb-fab-1
                   Cisco - - - - false
     mcc-cisco-8Gb-fab-2
              mcc-cisco-8Gb-fab-2
                   Cisco - - - - false -
     mcc-cisco-8Gb-fab-3
              mcc-cisco-8Gb-fab-3
                   Cisco - - - - false -
     4 entries were displayed
cluster1::>
```
# <span id="page-21-0"></span>**system switch fibre-channel show**

## Display back-end fibre-channel switch information

**Availability:** This command is available to *cluster* administrators at the *admin* privilege level.

# **Description**

The system switch fibre-channel show command displays information about all the back-end fibrechannel (FC) switches in the MetroCluster configuration. The back-end switches must have been previously added for monitoring using the [system switch fibre-channel add](#page-15-1) command. If no parameters are specified, the default command displays the following information about the back-end FC switches:

- Switch
- Symbolic Name
- Vendor
- Model
- Switch WWN
- Is Monitored
- Monitor Status

To display detailed profile information about a single back-end FC switch, use the -switch-name parameter.

### **Parameters**

### **{ [-fields <fieldname>,…]**

Displays the specified fields for all the back-end FC switches, in column-style output.

### **| [-connectivity ]**

Displays the following details about the connectivity from the back-end FC switch to connected entities:

- Port name
- Port operating mode
- Port world wide name
- Peer port world wide name
- Peer type
- Additional information about peer

Displays the following details about the connectivity from the node to the back-end FC switch:

- Node name
- Adapter name
- Switch port name
- Switch port speed
- Adapter type

### **| [-cooling ]**

Displays the following details about the fans and temperature sensors on the back-end FC switch:

- Fan name
- Fan speed in rotations per minute (RPM)
- Fan operational status
- Temperature sensor name
- Temperature sensor reading in Celsius ©
- Temperature sensor status

### **| [-error ]**

Displays the errors related to the back-end FC switch.

### **| [-port ]**

Displays the following details about the back-end FC switch ports:

- Port name
- Port world wide name
- Port administrative status
- Port operational status
- Port operating mode
- Whether SFP is present in the port
- Port speed in gigabits per second (Gbps)
- Port BB credit
- Peer port world wide name

### **| [-power ]**

Displays the following details about the back-end FC switch power supplies:

- Power supply name
- Power supply serial number
- Power supply operational status

### **| [-san-config ]**

Displays the following details about the Virtual Storage Area Networks (VSAN) and Zones of the back-end FC switch:

- VSAN identifier
- VSAN name
- VSAN operational status
- Type of load balancing configured for the VSAN
- Where in-order-delivery set for the VSAN
- Whether the auto power reset of the PSU is enabled
- VAN member switch name and port
- Zone name
- VSAN ID of the zone
- Zone member switch name and port
- Zone member port id
- Zone member port world wide name

### **| [-sfp ]**

Displays the following details about the back-end FC switch ports small form-factor pluggable (SFP):

- Port name
- Type of SFP
- SFP transmitter type
- SFP vendor
- SFP part number
- SFP serial number

### **| [-stats ]**

Displays the following details about the back-end FC switch ports:

- Port name
- Frames received through the port (Rx Frames)
- Frames transmitted through the port (Tx Frames)
- Octets received through the port (Rx Octets)
- Octets transmitted through the port (Tx Octets)
- Port error frames

### **| [-instance ] }**

Displays expanded information about all the back-end FC switches in the system. If a back-end FC switch is specified, then this parameter displays the same detailed information for the back-end FC switch you specify as does the -switch-name parameter.

### **[-switch-name <text>] - FC Switch Name**

Displays information only about the back-end FC switches that match the name you specify.

### **[-switch-wwn <text>] - Switch World Wide Name**

Displays information only about the back-end FC switches that match the switch wwn you specify.

### **[-switch-symbolic-name <text>] - Switch Symbolic Name**

Displays information only about the back-end FC switches that match the switch symbolic name you specify.

### **[-switch-fabric-name <text>] - Fabric Name**

Displays information only about the back-end FC switches that match the switch fabric you specify.

### **[-domain-id <integer>] - Switch Domain ID**

Displays information only about the back-end FC switches that match the switch domain id you specify.

#### **[-switch-role {unknown|primary|subordinate}] - Switch Role in Fabric**

Displays information only about the back-end FC switches that match the switch role you specify.

#### **[-snmp-version {SNMPv1|SNMPv2c|SNMPv3}] - SNMP Version**

Displays information only about the back-end FC switches that match the switch SNMP version you specify.

#### **[-switch-model <text>] - Switch Model**

Displays information only about the back-end FC switches that match the switch model you specify.

#### **[-switch-vendor {unknown|Brocade|Cisco}] - Switch Vendor**

Displays information only about the back-end FC switches that match the switch vendor you specify.

#### **[-fw-version <text>] - Switch Firmware Version**

Displays information only about the back-end FC switches that match the switch firmware version you specify.

#### **[-serial-number <text>] - Switch Serial Number**

Displays information only about the back-end FC switches that match the switch serial number you specify.

#### **[-switch-ipaddress <IP Address>] - Switch IP Address**

Displays information only about the back-end FC switches that match the switch IP address you specify.

#### **[-switch-status {unknown|ok|error}] - Switch Status**

Displays information only about the back-end FC switches that match the switch status you specify.

#### **[-snmp-community <text>] - (DEPRECATED)-SNMPv2c Community or SNMPv3 Username**

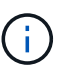

This parameter is deprecated and may be removed in a future release of Data ONTAP. Use -snmp-community-or-username instead.

Displays information only about the back-end FC switches that match the switch SNMPv2c community or SNMPv3 username you specify.

#### **[-snmp-community-or-username <text>] - SNMPv2c Community or SNMPv3 Username**

Displays information only about the back-end FC switches that match the switch SNMPv2c community or SNMPv3 username you specify.

### **[-profile-data-last-successful-refresh-timestamp {MM/DD/YYYY HH:MM:SS [{+|- }hh:mm]}] - Switch Profile Data Last Successful Refresh Timestamp**

Displays information only about the back-end FC switches that match the profile data last successful refresh timestamp you specify.

### **[-is-monitoring-enabled {true|false}] - Is Monitoring Enabled for Switch**

Displays information only about the back-end FC switches that match the switch monitoring value you specify.

### **[-blades <integer>,…] - Director-Class Switch Blades to Monitor**

Displays information only about the back-end FC switches that match the blade value you specify.

#### **[-engine-id <Hex String>] - Engine ID of SNMPv3 Capable Switch**

Displays information only about the back-end FC switches that match the SNMPv3 engine-id you specify.

#### **[-psu-name-list <text>,…] - Switch Power Supply Name List**

Displays information only about the back-end FC switches that have the power supply units with the names you specify.

#### **[-psu-serial-number-list <text>,…] - Switch Power Supply Serial Number List**

Displays information only about the back-end FC switches that have the power supply units with the serial numbers you specify.

### **[-psu-status-list {unknown|normal|warning|faulty|not-present}] - Switch Power Supply Status List**

Displays information only about the back-end FC switches that have the power supply units with the statuses you specify.

### **[-psu-data-last-successful-refresh-timestamp {MM/DD/YYYY HH:MM:SS [{+|-}hh:mm]}] - Switch Power Supply Data Last Successful Refresh Timestamp**

Displays information only about the back-end FC switches that match the power supply unit data last successful refresh timestamp you specify.

#### **[-temp-sensor-name-list <text>,…] - Switch Temperature Sensor Name List**

Displays information only about the back-end FC switches that have the temperature sensors with the names you specify.

#### **[-temp-sensor-reading-list <integer>,…] - Switch Temperature Sensor Reading © List**

Displays information only about the back-end FC switches that have the temperature sensors with the readings you specify.

### **[-temp-sensor-status-list {unknown|normal|warning|critical}] - Switch Temperature Sensor Status List**

Displays information only about the back-end FC switches that have the temperature sensors with the statuses you specify.

### **[-temp-data-last-successful-refresh-timestamp {MM/DD/YYYY HH:MM:SS [{+|-}hh:mm]}] - Switch Temperature Sensor Data Last Successful Refresh Timestamp**

Displays information only about the back-end FC switches that match the temperature sensor data last successful refresh timestamp you specify.

#### **[-fan-name-list <text>,…] - Switch Fan Name List**

Displays information only about the back-end FC switches that match the fans with the names you specify.

### **[-fan-rpm-list <integer>,…] - Switch Fan Speed (RPM) List**

Displays information only about the back-end FC switches that match the fans with the RPM speeds you specify.

### **[-fan-status-list {unknown|operational|failed|not-operational|not-present}] - Switch Fan Operational Status List**

Displays information only about the back-end FC switches that match the fans with the statuses you specify.

#### **[-fan-data-last-successful-refresh-timestamp {MM/DD/YYYY HH:MM:SS [{+|-}hh:mm]}] - Switch Fan Data Last Successful Refresh Timestamp**

Displays information only about the back-end FC switches that match the fan data last successful refresh timestamp you specify.

### **[-vsan-index-list <integer>,…] - Switch VSAN Index List**

Displays information only about the back-end FC switches that have the VSANs with the indexes you specify.

### **[-vsan-name-list <text>,…] - Switch VSAN Name List**

Displays information only about the back-end FC switches that have the VSANs with the names you specify.

### **[-vsan-oper-status-list {up|down}] - Switch VSAN Operational Status List**

Displays information only about the back-end FC switches that have the VSANs with the operational statuses you specify.

#### **[-vsan-load-balancing-type-list {src-id-dest-id|src-id-dest-id-ox-id}] - Switch VSAN Load balancing Type List**

Displays information only about the back-end FC switches that have the VSANs with the load balancing types you specify.

### **[-is-vsan-iod-list {true|false}] - Is In-order Delivery Set for VSAN List**

Displays information only about the back-end FC switches that have the VSANs with the IOD setting you specify.

### **[-vsan-data-last-successful-refresh-timestamp {MM/DD/YYYY HH:MM:SS [{+|-}hh:mm]}] - Switch VSAN Data Last Successful Refresh Timestamp**

Displays information only about the back-end FC switches that match the VSAN data last successful refresh timestamp you specify.

#### **[-member-switch-name-list <text>,…] - Member Switch List**

Displays information only about the back-end FC switches that have the VSANs with the member switch names you specify.

### **[-member-switch-port-name-list <text>,…] - Member Switch Port Name List**

Displays information only about the back-end FC switches that have the VSANs with the memeber switch port names you specify.

### **[-vsan-id-list <integer>,…] - Zone VSAN ID List**

Displays information only about the back-end FC switches that have the VSANs with the IDs you specify.

#### **[-zone-name-list <text>,…] - Switch Zone Name List**

Displays information only about the back-end FC switches that have the zones with the names you specify.

### **[-zone-member-sw-domain-id-list <integer>,…] - Zone Member Switch Port Domain ID List**

Displays information only about the back-end FC switches that have the zones with the member switch domain ids you specify.

#### **[-zone-member-port-name-list <text>,…] - Zone Member Port List**

Displays information only about the back-end FC switches that have the zones with the port names you specify.

#### **[-zone-member-port-wwn-list <text>,…] - Zone Member WWPN List**

Displays information only about the back-end FC switches that have the zones with the port WWNs you specify.

### **[-zone-member-port-switch-name-list <text>,…] - Zone Member Switch WWN List**

Displays information only about the back-end FC switches that have the zones with the member port hosting switch names you specify.

### **[-zone-data-last-successful-refresh-timestamp {MM/DD/YYYY HH:MM:SS [{+|-}hh:mm]}] - Switch Zone Data Last Successful Refresh Timestamp**

Displays information only about the back-end FC switches that match the zone data last successful refresh timestamp you specify.

#### **[-zone-member-wwn-list <text>,…] - Zone Member WWN List**

Displays information only about the back-end FC switches that have the zones with the member WWNs you specify.

#### **[-zone-member-port-id-list <text>,…] - Zone Member Port ID List**

Displays information only about the back-end FC switches that have the zones with the member port ids you specify.

### **[-port-wwn-list <text>,…] - Switch Port World Wide Name (WWPN) List**

Displays information only about the back-end FC switches that have the ports with the WWNs you specify.

#### **[-port-name-list <text>,…] - Switch Port Name List**

Displays information only about the back-end FC switches that have the ports with the names you specify.

### **[-port-admin-status-list {unknown|enabled|disabled}] - Switch Port Admin Status List**

Displays information only about the back-end FC switches that have the ports with administrative statuses you specify.

#### **[-port-oper-status-list {unknown|online|offline}] - Switch Port Operational Status List**

Displays information only about the back-end FC switches that have the ports with operational statuses you specify.

### **[-port-mode-list {unknown|auto|F-port|FL-port|E-port|TE-port|U-port|G-**

**port|other|EX-port|D-port|SIM-port|VE-port|AE-port|AF-port}] - Switch Port Mode List**

Displays information only about the back-end FC switches that have the ports with the operating modes you specify.

### **[-port-oper-speed-list <integer>,…] - Switch Port Current Speed (in Gbits/sec) List**

Displays information only about the back-end FC switches that have the ports with the operational speeds

you specify.

### **[-port-bb-credit-list <integer>,…] - Switch Port BB Credit List**

Displays information only about the back-end FC switches that have the ports with the BB credits you specify.

### **[-port-sfp-present-list {true|false}] - Switch Port Is SFP Present List**

Displays information only about the back-end FC switches that have the ports with the SFP present values you specify.

### **[-port-peer-wwpn-list <text>,…] - Switch Port Peer WWPN List**

Displays information only about the back-end FC switches that have the ports with the peer port WWPNs you specify.

### **[-port-data-last-successful-refresh-timestamp {MM/DD/YYYY HH:MM:SS [{+|-}hh:mm]}] - Switch Port Data Last Successful Refresh Timestamp**

Displays information only about the back-end FC switches that match the port data last successful refresh timestamp you specify.

### **[-port-stat-name-list <text>,…] - Switch Port Name List**

Displays information only about the back-end FC switches that have the ports with the names you specify.

### **[-port-tx-frames-list <integer>,…] - Switch Port Transmitted Frame Count List**

Displays information only about the back-end FC switches that have the ports with the transmitted frames values you specify.

### **[-port-rx-frames-list <integer>,…] - Switch Port Received Frame Count List**

Displays information only about the back-end FC switches that have the ports with the received frames values you specify.

### **[-port-tx-octets-list <integer>,…] - Switch Port Total Transmitted Octets List**

Displays information only about the back-end FC switches that have the ports with the transmitted octets values you specify.

### **[-port-rx-octets-list <integer>,…] - Switch Port Total Received Octets List**

Displays information only about the back-end FC switches that have the ports with the received octets values you specify.

### **[-port-frame-error-list <integer>,…] - Switch Port Frame Error Count List**

Displays information only about the back-end FC switches that have the ports with the error frame values you specify.

### **[-port-stat-data-last-successful-refresh-timestamp {MM/DD/YYYY HH:MM:SS [{+|- }hh:mm]}] - Switch Port Stat Data Last Update Timestamp**

Displays information only about the back-end FC switches that match the port statistics data last successful refresh timestamp you specify.

### **[-sfp-port-name-list <text>,…] - Switch Port Name List**

Displays information only about the back-end FC switches that have the ports with the names you specify.

```
[-sfp-type-list {unknown|other|gbic|embedded|glm|gbic-with-serial-id|gbic-
without-serial-id|sfp-with-serial-id|sfp-without-serial-id|xfp|x2-short|x2-
medium|x2-tall|xpak-short|xpak-medium|xpak-tall|xenpak|sfp-dw-dm|qsfp|x2-dw-
dm|gbic-not-installed|small-form-factor}] - Switch Port SFP Type List
```
Displays information only about the back-end FC switches that have the ports with the SFP types you specify.

**[-sfp-tx-type-list {unknown|long-wave-laser|short-wave-laser|long-wave-lasercost-reduced|electrical|ten-gig-base-sr|ten-gig-base-lr|ten-gig-base-er|ten-gigbase-lx4|ten-gig-base-sw|ten-gig-base-lw|ten-gig-base-ew}] - Switch Port SFP Transmitter Type List**

Displays information only about the back-end FC switches that have the ports with the SFP transmitter types you specify.

### **[-sfp-vendor-list <text>,…] - Switch Port SFP Vendor List**

Displays information only about the back-end FC switches that have the ports with the SFP vendors you specify.

### **[-sfp-part-number-list <text>,…] - Switch Port SFP Part Number List**

Displays information only about the back-end FC switches that have the ports with the SFP part numbers you specify.

### **[-sfp-serial-number-list <text>,…] - Switch Port SFP Serial Number List**

Displays information only about the back-end FC switches that have the ports with the SFP serial numbers you specify.

### **[-sfp-data-last-successful-refresh-timestamp {MM/DD/YYYY HH:MM:SS [{+|-}hh:mm]}] - Switch Port SFP Data Last Successful Refresh Timestamp**

Displays information only about the back-end FC switches that match the port SFP data last successful refresh timestamp you specify.

### **[-switch-error-text-list <text>,…] - Switch Error Text List**

Displays information only about the back-end FC switches that have the errors you specify.

### **[-conn-switch-port-name-list <text>,…] - Switch Port Name List**

Displays information only about the back-end FC switches that have the ports with the names you specify.

### **[-conn-switch-port-mode-list {unknown|auto|F-port|FL-port|E-port|TE-port|Uport|G-port|other|EX-port|D-port|SIM-port|VE-port|AE-port|AF-port}] - Switch Port Operating Mode List**

Displays information only about the back-end FC switches that have the ports with the operating modes you specify.

### **[-conn-switch-port-wwn-list <text>,…] - Switch Port WWN List**

Displays information only about the back-end FC switches that have the ports with the WWNs you specify.

### **[-conn-switch-port-peer-port-wwn-list <text>,…] - Switch Port Peer Port WWN List**

Displays information only about the back-end FC switches that have the ports with the peer port WWNs you specify.

### **[-conn-switch-port-peer-info-list <text>,…] - Switch Port Peer Host & Port Name List**

Displays information only about the back-end FC switches that have the ports with the peer information values you specify.

#### **[-conn-data-last-successful-refresh-timestamp {MM/DD/YYYY HH:MM:SS [{+|-}hh:mm]}] - Switch Connectivity Data Last Successful Refresh Timestamp**

Displays information only about the back-end FC switches that match the switch connectivity data last successful refresh timestamp you specify.

### **[-conn-switch-port-peer-type-list {unknown|bridge|switch|fcp-adapter|fcviadapter}] - Switch Port Peer Type List**

Displays information only about the back-end FC switches that have the ports connected to the peer types you specify.

### **[-switch-port-name-list <text>,…] - Switch Port Name List**

Displays information only about the back-end FC switches that have the ports with the names you specify.

### **[-switch-port-speed-list <integer>,…] - Switch Port Speed (in Gbps) List**

Displays information only about the back-end FC switches that have the ports with the speeds you specify.

### **[-node-name-list <nodename>,…] - Node Name List**

Displays information only about the back-end FC switches that are connected to the nodes you specify.

### **[-adapter-name-list <text>,…] - Node Adapter Name List**

Displays information only about the back-end FC switches that are connected to the adapters you specify.

### **[-adapter-port-name-list <text>,…] - Node Adapter Port Name List**

Displays information only about the back-end FC switches that are connected to the adapter ports you specify.

#### **[-adapter-type-list {unknown|FCP-Initiator|FC-VI|FCP-Target}] - Node Adapter Type List**

Displays information only about the back-end FC switches that are connected to the types of adapters you specify.

### **[-path-data-last-successful-refresh-timestamp {MM/DD/YYYY HH:MM:SS [{+|-}hh:mm]}] - Switch Path Data Last Successful Refresh Timestamp**

Displays information only about the back-end FC switches that match the node to switch path data last successful refresh timestamp you specify.

### **[-name-list <text>,…] - Switch Name List**

Displays information only about the back-end FC switches that match the names you specify.

### **[-domain-id-list <integer>,…] - Switch Domain ID List**

Displays information only about the back-end FC switches that match the domain ids you specify.

### **[-wwn-list <text>,…] - Switch WWN List**

Displays information only about the back-end FC switches that match the switch WWNs you specify.

### **[-role-list {unknown|primary|subordinate}] - Switch Role in Fabric List**

Displays information only about the back-end FC switches that match the switch roles you specify.

#### **[-address-list <IP Address>,…] - Switch IP Address List**

Displays information only about the back-end FC switches that match the switch IP addresses you specify.

### **Examples**

The following example displays information about all back-end FC switches:

```
cluster::> system switch fibre-channel show
               Symbolic Is
Monitor
     Switch Name Vendor Model Switch WWN Monitored
Status
     ----------- -------- ------- ---------- ---------------- ---------
-------
     Cisco_10.226.197.34
                 mcc-cisco-8Gb-fab-4
                         Cisco DS-C9148-16P-K9
                                           2000547fee78f088 true ok
     Cisco_10.226.197.35
                 mcc-cisco-8Gb-fab-3
                         Cisco DS-C9148-16P-K9
                                           2000547fee78f0f0 true ok
     Cisco_10.226.197.36
                 mcc-cisco-8Gb-fab-2
                         Cisco DS-C9148-16P-K9
                                           2000547fee78efb0 true ok
     Cisco_10.226.197.37
                 mcc-cisco-8Gb-fab-1
                         Cisco DS-C9148-16P-K9
                                           2000547fee78f0d8 true ok
     4 entries were displayed.
cluster::>
```
The following example displays connectivity (switch to peer and node to switch) information about all back-end FC switches:

```
cluster::> system switch fibre-channel show -connectivity
            Switch Name: Cisco_10.226.197.36
             Switch WWN: 2000547fee78efb0
             Fabric WWN: 2001547fee78efb1
                 Vendor: Cisco
                  Model: DS-C9148-16P-K9
```
 Errors: - Last Update Time: 7/31/2014 14:16:42 -04:00 Connectivity: Port Name Port Mode Port WWN Peer Port WWN Peer Type Peer Info --------- --------- ---------------- ---------------- ------------ --------- fc1/1 F-port 2001547fee78efb0 2100001086607d34 unknown unknown fc1/3 F-port 2003547fee78efb0 21000024ff3dd9cb unknown unknown fc1/4 F-port 2004547fee78efb0 21000024ff3dda8d unknown unknown fc1/5 F-port 2005547fee78efb0 500a0980009af880 unknown unknown fc1/6 F-port 2006547fee78efb0 500a0981009af370 unknown unknown fc1/11 TE-port 200b547fee78efb0 200b547fee78f088 switch Cisco\_10.226.197.34:fc1/11 fc1/12 TE-port 200c547fee78efb0 200c547fee78f088 switch Cisco\_10.226.197.34:fc1/12 fc1/13 F-port 200d547fee78efb0 2100001086609e22 unknown unknown fc1/15 F-port 200f547fee78efb0 21000024ff3dd91b unknown unknown fc1/16 F-port 2010547fee78efb0 21000024ff3dbef5 unknown unknown fc1/17 F-port 2011547fee78efb0 500a0981009afda0 unknown unknown fc1/18 F-port 2012547fee78efb0 500a0981009a9160 unknown unknown fc1/25 F-port 2019547fee78efb0 21000010866037e8 bridge ATTO\_10.226.197.17:1 fc1/27 F-port 201b547fee78efb0 21000024ff3dd9d3 fcvi-adapter dpg-mcc-3240-15-a1:fcvi\_device\_1 fc1/28 F-port 201c547fee78efb0 21000024ff3dbe3d fcvi-adapter dpg-mcc-3240-15-a2:fcvi\_device\_1 fc1/29 F-port 201d547fee78efb0 500a0980009ae0a0 fcp-adapter dpg-mcc-3240-15-a2:0c fc1/30 F-port 201e547fee78efb0 500a0981009aef40 fcp-adapter dpg-mcc-3240-15-a1:0d Last Update Time: 7/31/2014 14:26:48 -04:00 Path: **Switch** Sample of the Switch Switch Switch Switch Switch Switch Switch Switch Switch Switch Switch Switch Switch Switch Switch Switch Switch Switch Switch Switch Switch Switch Switch Switch Switch Switch Switch Switch Swi **Port** Port Node **Adapter** Switch Port Speed Adapter Type

```
  -------------------- -------------- ----------- -------
--------------
   dpg-mcc-3240-15-a1 0d fc1/30 4Gbps FCP-Initiator
 dpg-mcc-3240-15-a1 fcvi device 1 fc1/27 8Gbps FC-VI
   dpg-mcc-3240-15-a2 0c fc1/29 4Gbps FCP-Initiator
 dpg-mcc-3240-15-a2 fcvidevice_1 fc1/28 8Gbps FC-VI
```
The following command displays cooling (temperature sensors and fans) information about all back-end FC switches:

```
cluster::> system switch fibre-channel show -cooling
Switch Name: Cisco_10.226.197.34
            Switch WWN: 2000547fee78f088
            Fabric WWN: 2001547fee78efb1
               Vendor: Cisco
               Model: DS-C9148-16P-K9
               Errors: -
     Last Update Time: 7/31/2014 14:26:58 -04:00
Fans:
   Fan RPM Status
     ------------ -------- ---------------
   Fan Module-1 - operational
   Fan Module-2 operational
     Fan Module-3 operational
   Fan Module-4 operational
Last Update Time: 7/31/2014 14:27:10 -04:00
Temperature Sensors:
Sensor Temp (C) Status
     --------------- -------- --------
     module-1 Outlet 27 normal
     module-1 Outlet 29 normal
     module-1 Intake 26 normal
     module-1 Intake 28 normal
```
The following command displays the error information about all back-end FC switches:

```
cluster::> system switch fibre-channel show -error
Switch Name: Cisco_10.226.197.34
       Switch WWN: 2000547fee78f088
  --------------------------------------------------------------------------
-----
      Cisco_10.226.197.34(2000547fee78f088): Switch is Unreachable over
Management Network.
Switch Name: Cisco_10.226.197.35
       Switch WWN: 2000547fee78f0f0
--------------------------------------------------------------------------
-----
      Cisco_10.226.197.35(2000547fee78f0f0): Switch is Unreachable over
Management Network.
Switch Name: Cisco_10.226.197.36
       Switch WWN: 2000547fee78efb0
--------------------------------------------------------------------------
-----
      Cisco_10.226.197.36(2000547fee78efb0): Switch is Unreachable over
Management Network.
Switch Name: Cisco_10.226.197.37
       Switch WWN: 2000547fee78f0d8
--------------------------------------------------------------------------
-----
      Cisco_10.226.197.37(2000547fee78f0d8): Switch is Unreachable over
Management Network.
4 entries were displayed.
```
The following command displays the detailed information about all the back-end FC switches:

```
cluster::> system switch fibre-channel show -instance
Switch Name: Cisco_10.226.197.34
        Switch Domain: -
          Switch Role: -
           Switch WWN: 2000547fee78f088
           Fabric WWN: 2001547fee78efb1
               Vendor: Cisco
               Model: DS-C9148-16P-K9
     Firmware Version: 6.2(1)
        Management IP: 10.226.197.34
               Errors: Cisco_10.226.197.34(2000547fee78f088): Switch is
Unreachable over Management Network.
     Last Update Time: 7/31/2014 14:41:28 -04:00
Fabric:
Switch Name Domain WWN Role IP Address
     --------------------------- ------ ---------------- -----------
---------------
   Cisco 10.226.197.34 0 2000547fee78f088 unknown
10.226.197.34
     Cisco_10.226.197.36 0 2000547fee78efb0 unknown
10.226.197.36
```
The following command displays port information about all back-end FC switches:

```
cluster::> system switch fibre-channel show -port
Switch Name: Cisco_10.226.197.34
           Switch WWN: 2000547fee78f088
           Fabric WWN: 2001547fee78efb1
              Vendor: Cisco
              Model: DS-C9148-16P-K9
              Errors: -
     Last Update Time: 7/31/2014 14:26:58 -04:00
Ports:
                    Admin Oper SFP Speed BB
   Port Name Port WWN Status Status Port Mode Present (Gbps) Credit
PeerPortWWN
     --------- -------- -------- ------- --------- ------- ------ ------
-----------
     fc1/1 2001547fee78f088
                   enabled online F-port true 8 1
2100001086608b76
     fc1/2 2002547fee78f088
                    enabled offline auto true 0 1
     fc1/3 2003547fee78f088
                    enabled online F-port true 8 1
```
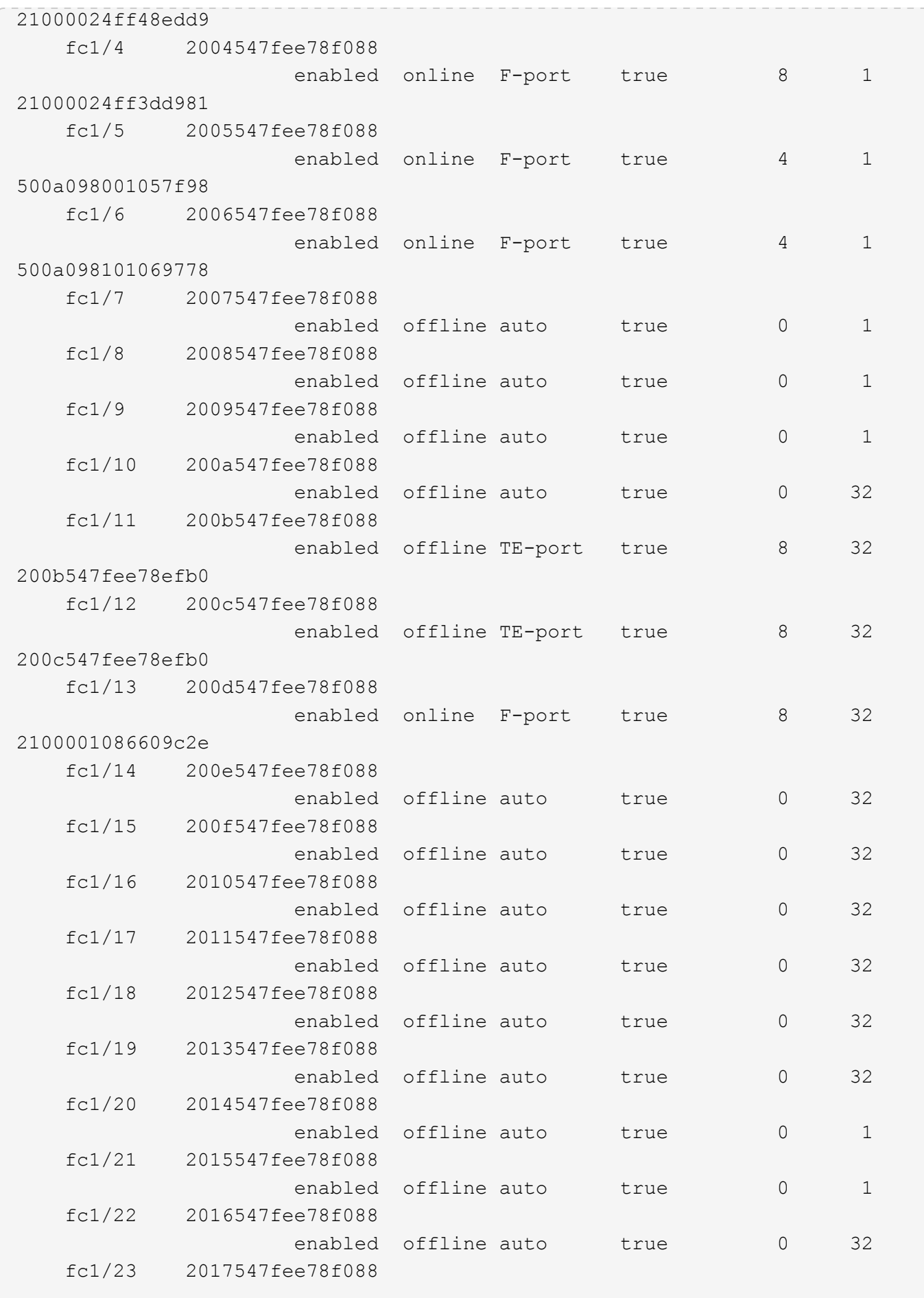

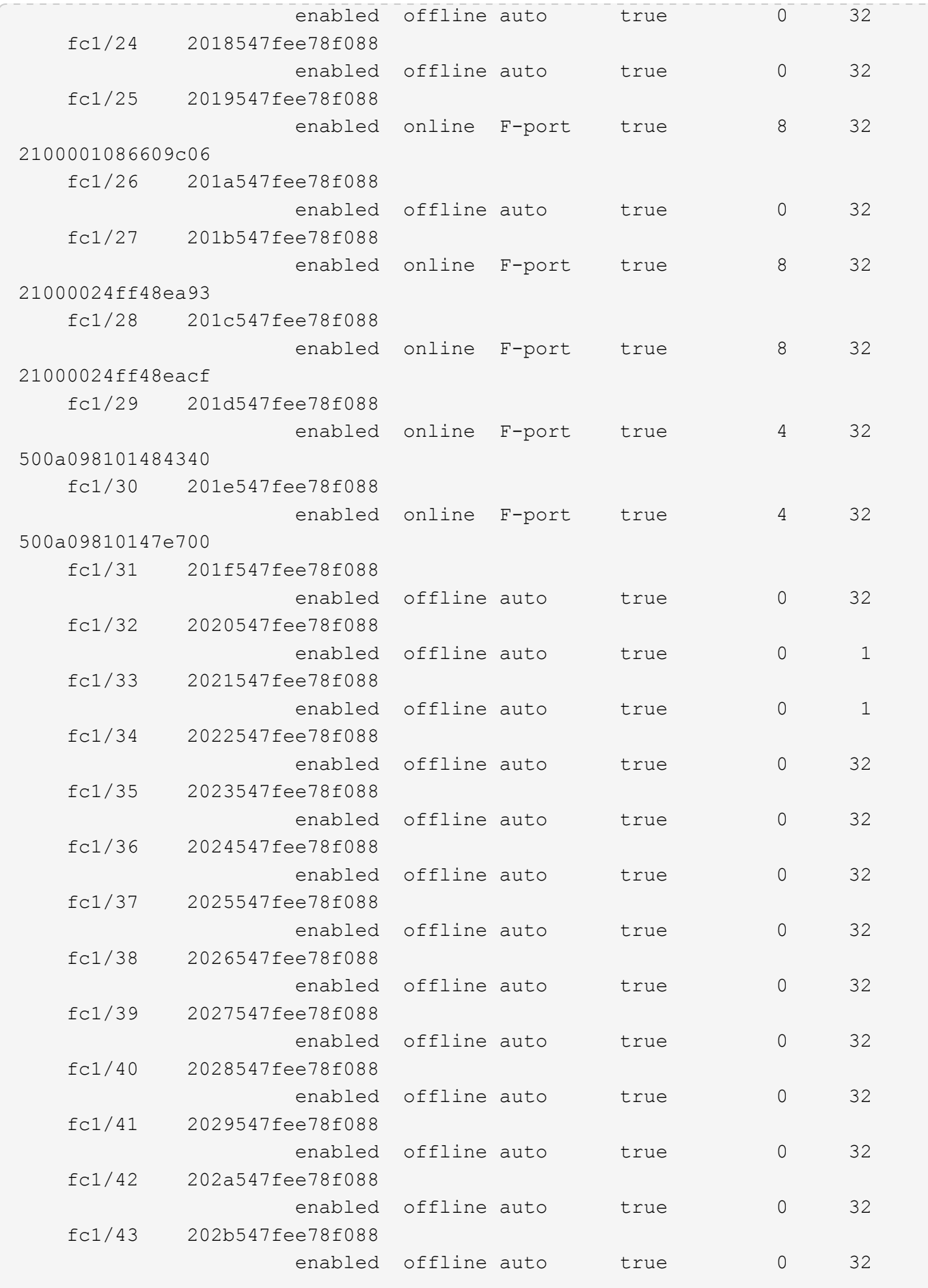

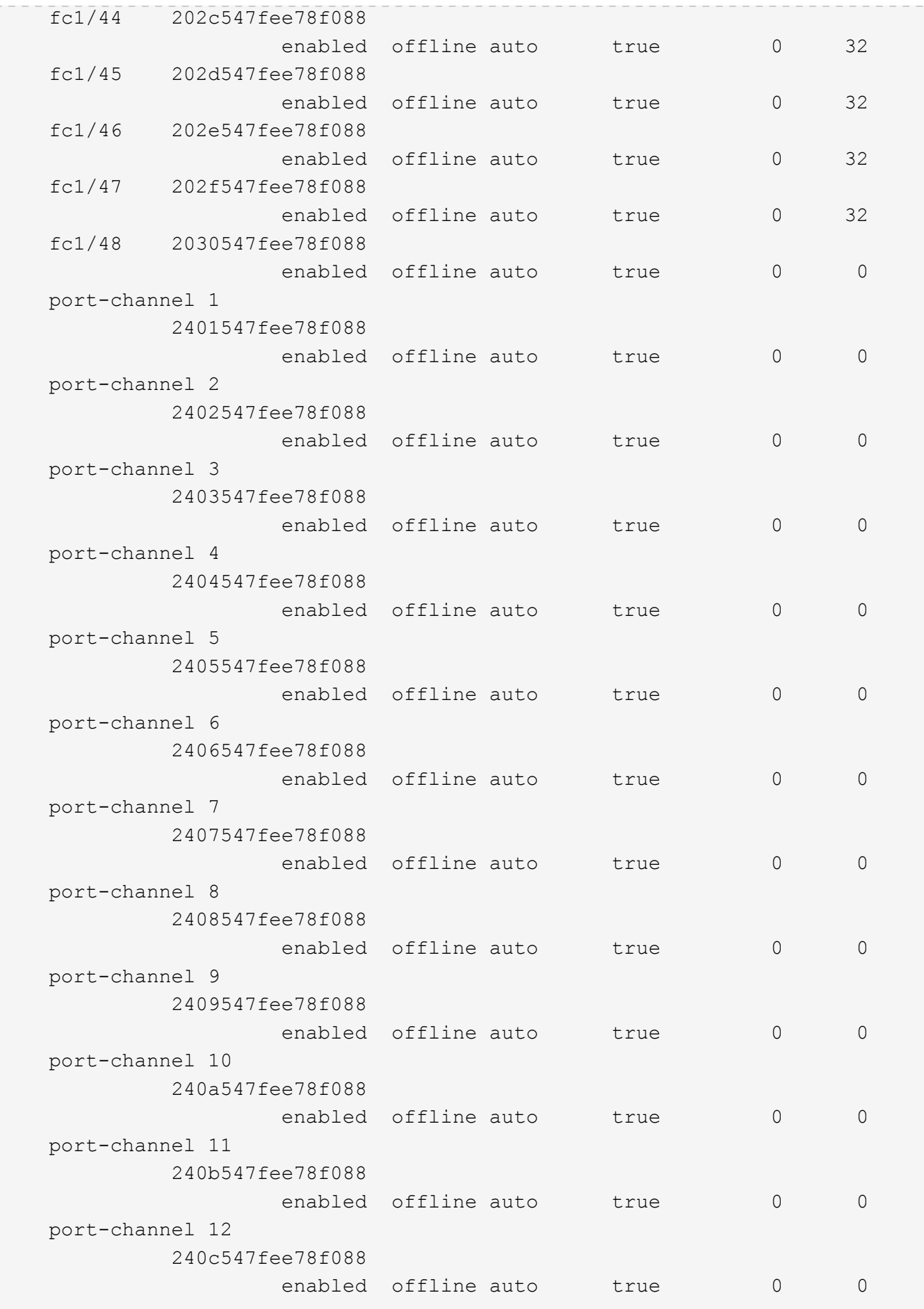

The following command displays power supply unit information about all back-end FC switches:

```
cluster::> system switch fibre-channel show -power
Switch Name: Cisco_10.226.197.34
             Switch WWN: 2000547fee78f088
             Fabric WWN: 2001547fee78efb1
                 Vendor: Cisco
                 Model: DS-C9148-16P-K9
                Errors: -
      Last Update Time: 7/31/2014 14:41:49 -04:00
Power Supplies:
Power Supply Serial Number Status
      --------------- ------------- -----------
      300.00W 110v AC PAC15494TBZ normal
      300.00W 110v AC PAC15494T4D normal
```
The following command displays san configuration (VSANs and Zones) information about all back-end FC switches:

```
cluster::> system switch fibre-channel show -san-config
Switch Name: Cisco_10.226.197.34
             Switch WWN: 2000547fee78f088
             Fabric WWN: 2001547fee78efb1
                 Vendor: Cisco
                 Model: DS-C9148-16P-K9
                Errors: -
      Last Update Time: 7/31/2014 14:41:49 -04:00
     VSAN Configuration:
Oper
    VSAN ID Vsan Name Status Load Balancing isIOD
      ------- ------------------------ ------ --------------- -----
            1 VSAN0001 up src-id-dest-id true
            2 dpg_13_storage up src-id-dest-id-ox-id
true de la construction de la construction de la construction de la construction de la construction de la cons
            3 dpg_13_fcvi down src-id-dest-id-ox-id
true de la construction de la construction de la construction de la construction de la construction de la cons
         10 dpg mcc 13 fab1 fcvi up src-id-dest-id true
           20 dpg_mcc_13_fab1_storage up src-id-dest-id-ox-id
true de la construction de la construction de la construction de la construction de la construction de la cons
           30 dpg_mcc_13_fab2_fcvi up src-id-dest-id true
           40 VSAN0040 up src-id-dest-id true
         70 dpg mcc 14 fcvi up src-id-dest-id true
         80 dpg mcc 14 storage up src-id-dest-id-ox-id
```
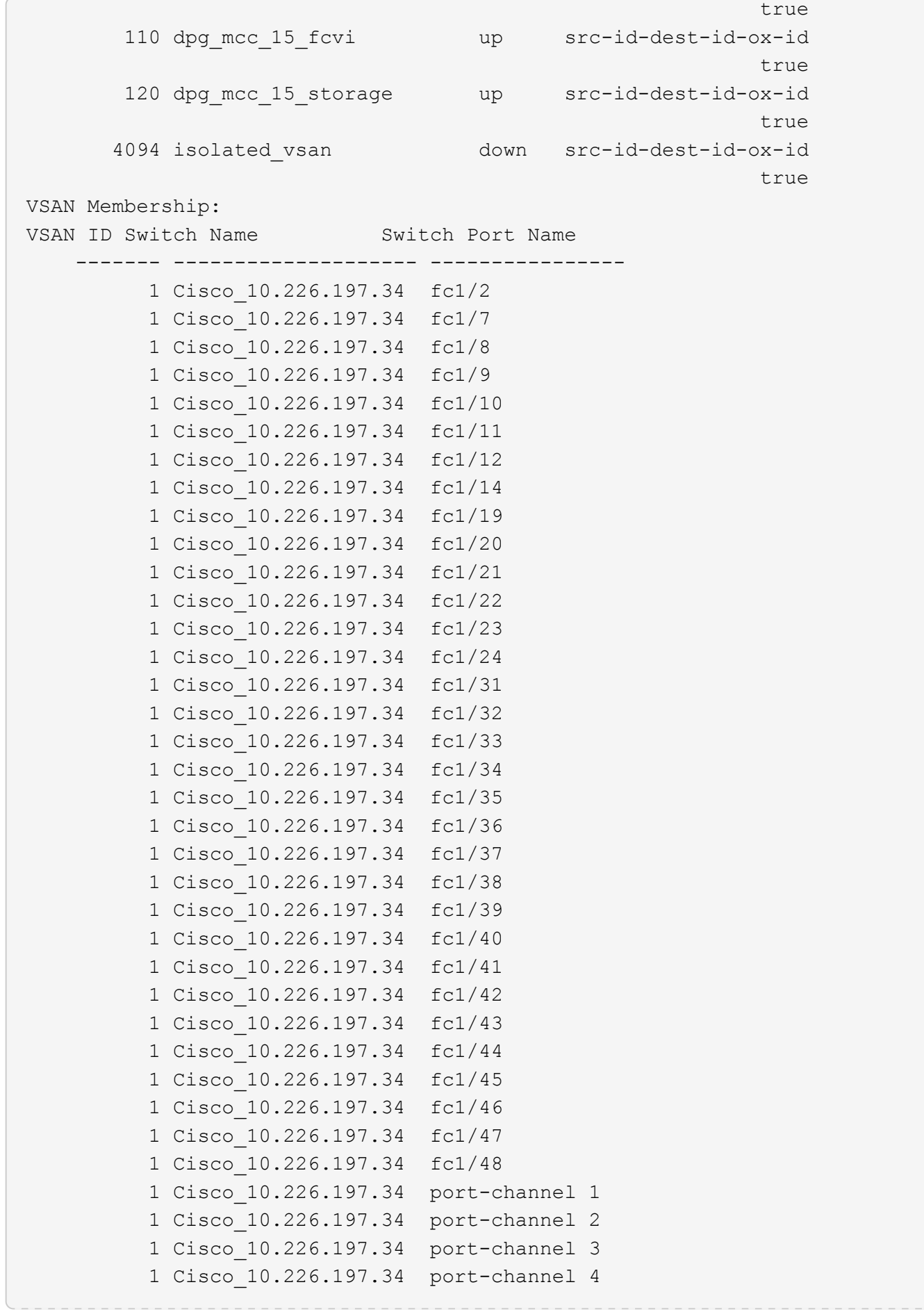

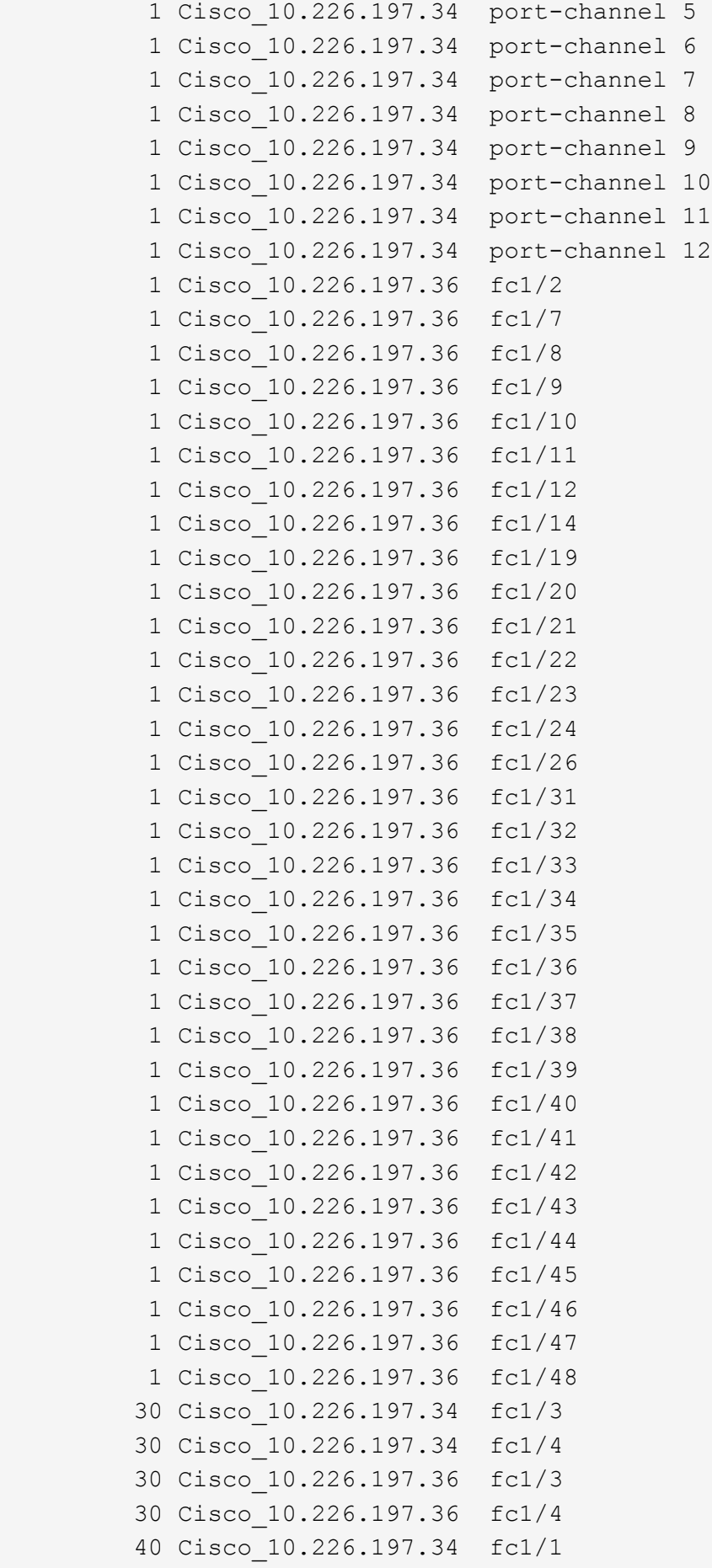

```
  40 Cisco_10.226.197.34 fc1/5
           40 Cisco_10.226.197.34 fc1/6
           40 Cisco_10.226.197.36 fc1/1
           40 Cisco_10.226.197.36 fc1/5
           40 Cisco_10.226.197.36 fc1/6
           70 Cisco_10.226.197.34 fc1/15
           70 Cisco_10.226.197.34 fc1/16
           70 Cisco_10.226.197.36 fc1/15
           70 Cisco_10.226.197.36 fc1/16
           80 Cisco_10.226.197.34 fc1/13
           80 Cisco_10.226.197.34 fc1/17
           80 Cisco_10.226.197.34 fc1/18
           80 Cisco_10.226.197.36 fc1/13
           80 Cisco_10.226.197.36 fc1/17
           80 Cisco_10.226.197.36 fc1/18
          110 Cisco_10.226.197.34 fc1/26
          110 Cisco_10.226.197.34 fc1/27
          110 Cisco_10.226.197.34 fc1/28
          120 Cisco_10.226.197.34 fc1/25
          120 Cisco_10.226.197.34 fc1/29
          120 Cisco_10.226.197.34 fc1/30
          120 Cisco_10.226.197.36 fc1/25
          120 Cisco_10.226.197.36 fc1/29
          120 Cisco_10.226.197.36 fc1/30
Last Update Time: 7/31/2014 14:45:40 -04:00
Zone Configuration:
     Member Member Member
     Zone Name VSAN ID Switch Name Port Name Port ID Member WWN
     --------- ------- ----------- --------- ------- ----------
     dpg_mcc_fcvi 30 Cisco_10.226.197.36
                                    fc1/3 -
     $default_zone$ 30 Cisco_10.226.197.36
                                  fc1/4  dpg_mcc_storage
                     40 Cisco_10.226.197.36
                                    fc1/1
     $default_zone$ 40 Cisco_10.226.197.36
                                    fc1/5
     dpg_mcc_14_fcvi
                    70 Cisco_10.226.197.36
                                    fc1/15
   $default zone$ 70 Cisco 10.226.197.36
                                    fc1/16
   dpg mcc 14 storage
                     80 Cisco_10.226.197.34
                                    fc1/13
```

```
$default zone$ 80 Cisco 10.226.197.34
                                   fc1/17
  dpg_mcc_15_fcvi
                 110 Cisco_10.226.197.36
                                   fc1/27
  $default_zone$
                 110 Cisco_10.226.197.36
                                   fc1/28
dpg mcc 15 storage
                 120 Cisco_10.226.197.34
                                   fc1/25
  $default_zone$
                 120 Cisco_10.226.197.34
                                   fc1/29
```
The following command displays port SFP information about all back-end FC switches:

```
cluster::> system switch fibre-channel show -sfp
Switch Name: Cisco_10.226.197.34
            Switch WWN: 2000547fee78f088
            Fabric WWN: 2001547fee78efb1
                Vendor: Cisco
                Model: DS-C9148-16P-K9
               Errors: -
     Last Update Time: 7/31/2014 14:41:49 -04:00
SFP:
Port Name Type Tx Type Vendor Part Number Serial
Number
      --------- ------------- ---------------- ----------- -----------
-------------
     fc1/1 sfp-with-serial-id
                             short-wave-laser CISCO-FINISAR
                                                           FTLF8528P2BCV-CS
FNS160629J9
     fc1/2 unknown unknown
     fc1/3 sfp-with-serial-id
                             short-wave-laser CISCO-FINISAR
                                                           FTLF8528P2BCV-CS
FNS160629H3
      fc1/4 sfp-with-serial-id
                             short-wave-laser CISCO-FINISAR
                                                           FTLF8528P2BCV-CS
```
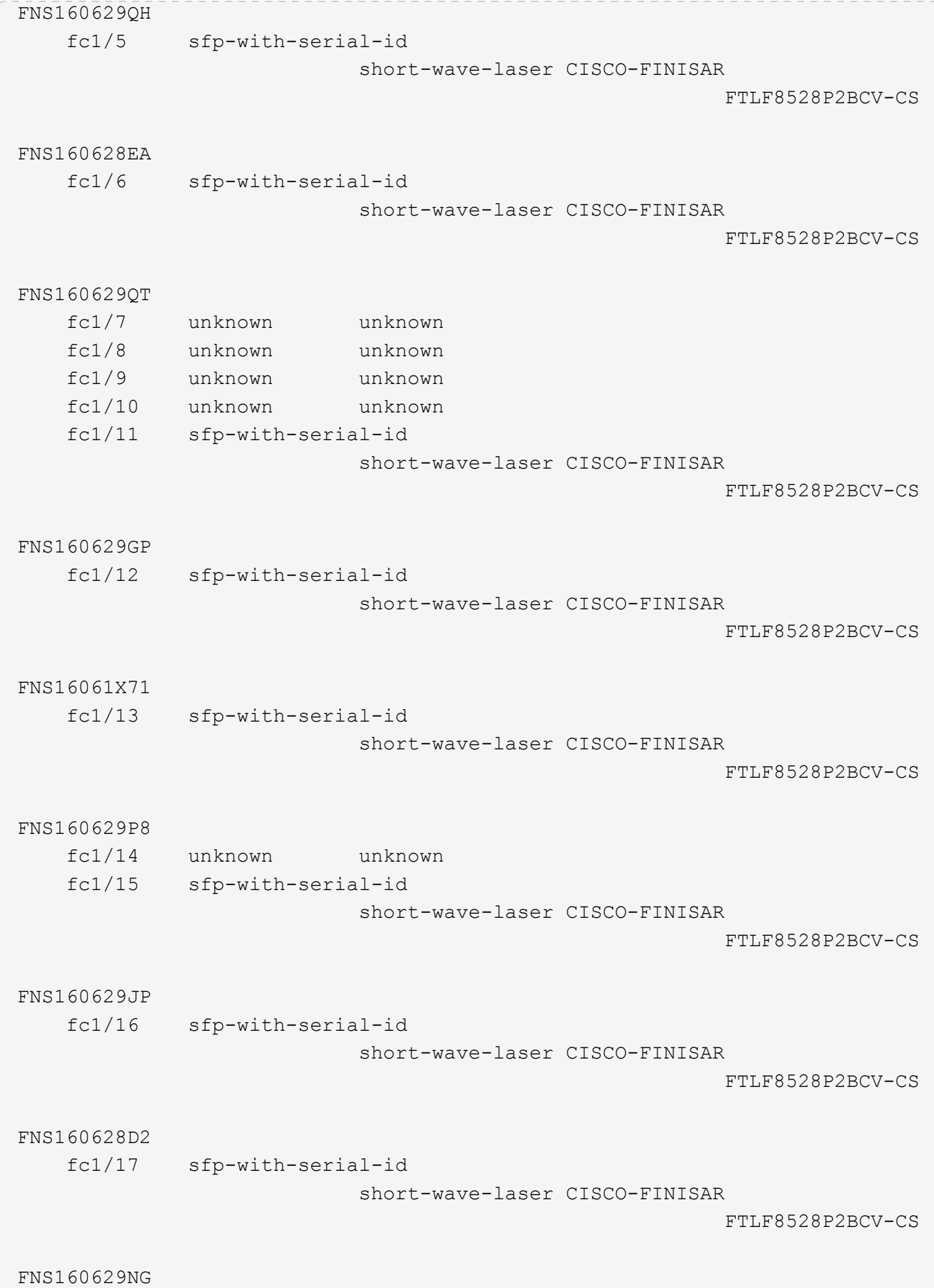

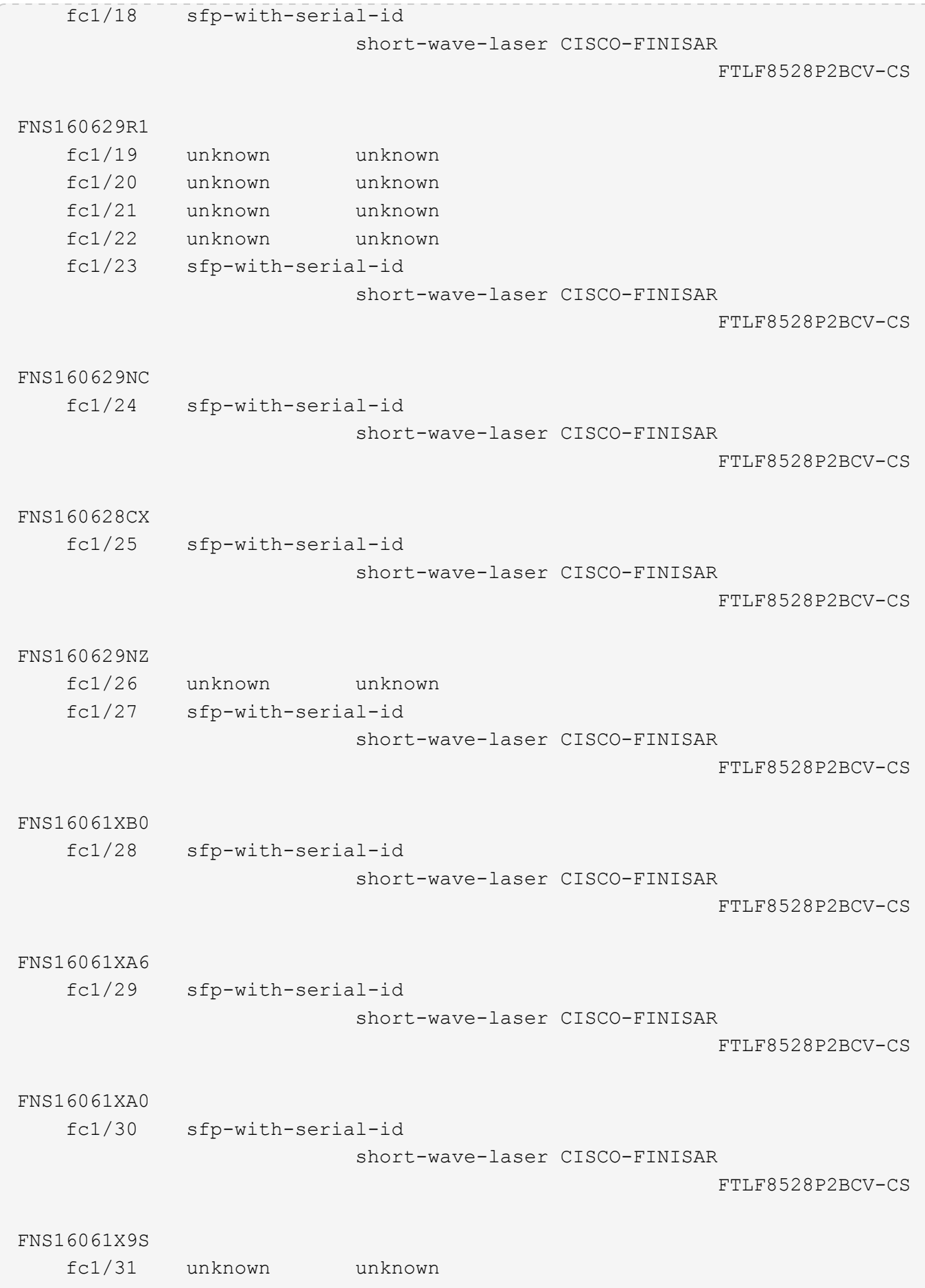

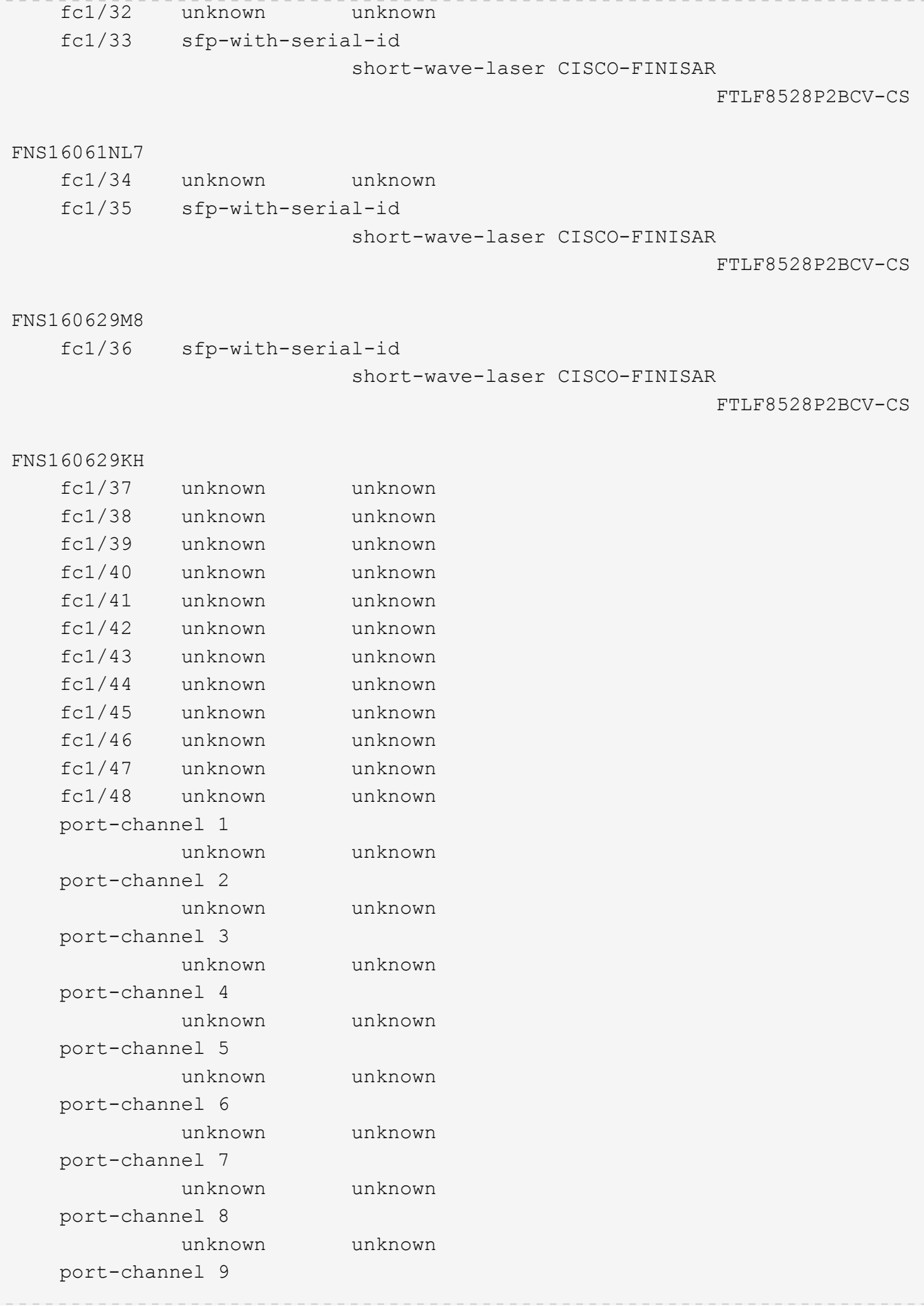

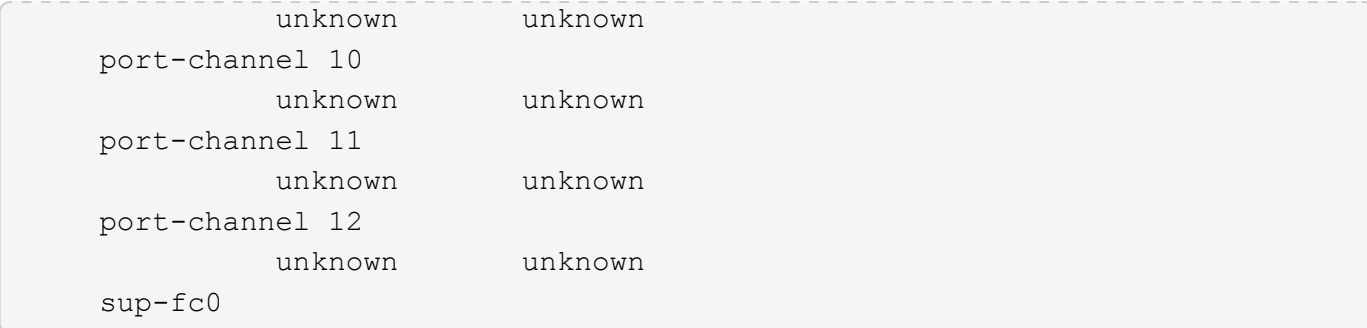

The following command displays port statistics information about all back-end FC switches:

```
cluster::> system switch fibre-channel show -stats
Switch Name: Cisco_10.226.197.34
         Switch WWN: 2000547fee78f088
         Fabric WWN: 2001547fee78efb1
            Vendor: Cisco
            Model: DS-C9148-16P-K9
           Errors: -
    Last Update Time: 7/31/2014 14:41:49 -04:00
Port Statistics:
  Rx Rx Tx Tx
Error
  Port Name Frames Octets Frames Octets
Frames
    ------------ ------------ ------------ ------------ ------------
------------
    fc1/1 2116207233 3710682580 3906335374 859905888
0
  fc1/2 1 208 1 208
0
    fc1/3 3238899002 903116292 3079548736 4014304952
0
    fc1/4 1888758418 1643379900 2434821325 2997002344
0
    fc1/5 3719731908 1808138824 1878240211 3421335100
0
    fc1/6 2644430347 1042009564 249190625 2003353056
0
fc1/7 1 228 1 228
\Omegafc1/8 1 156 1 156
\Omegafc1/9 1 148 1 148
\overline{O}fc1/10 1 224 1 224
```
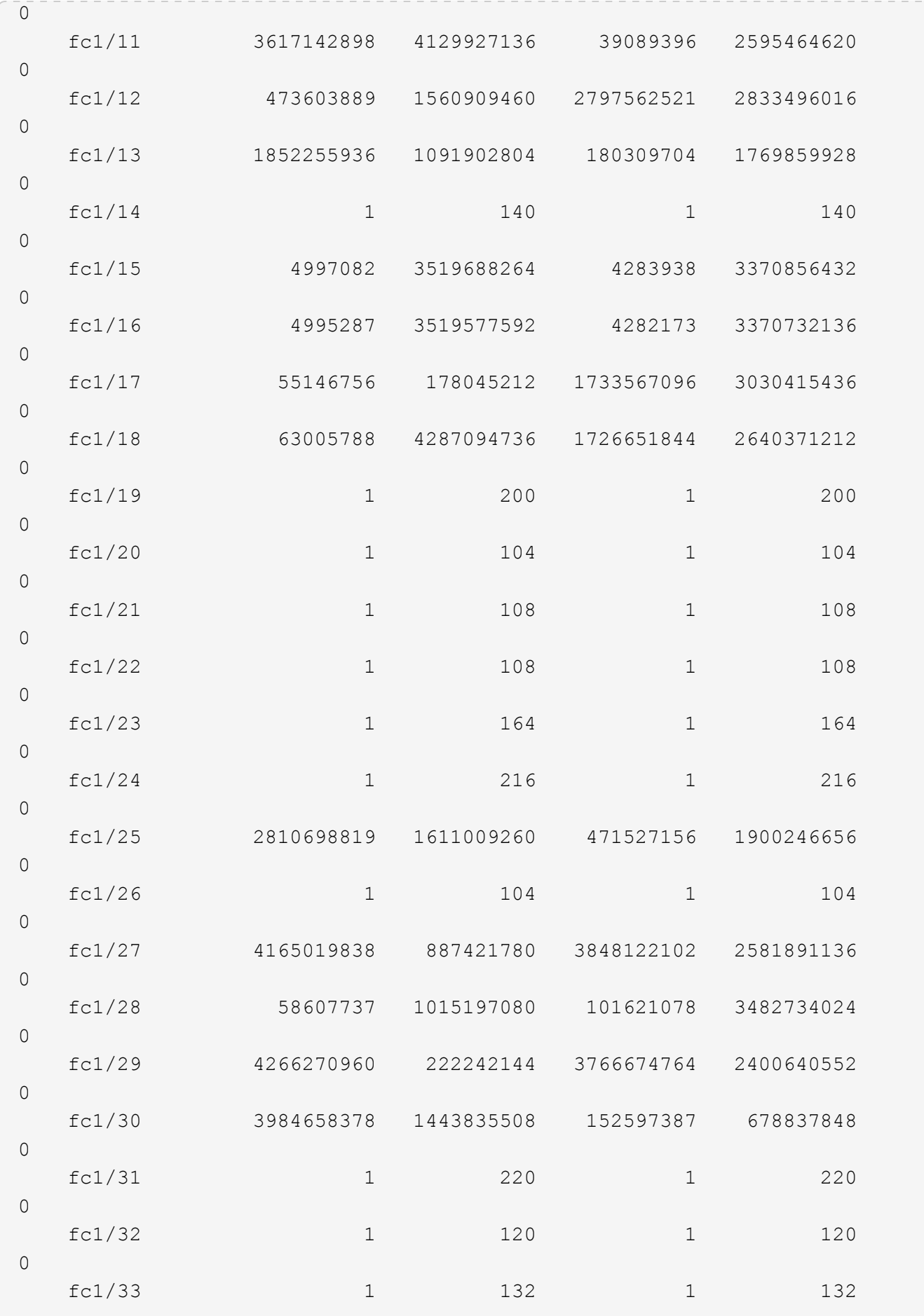

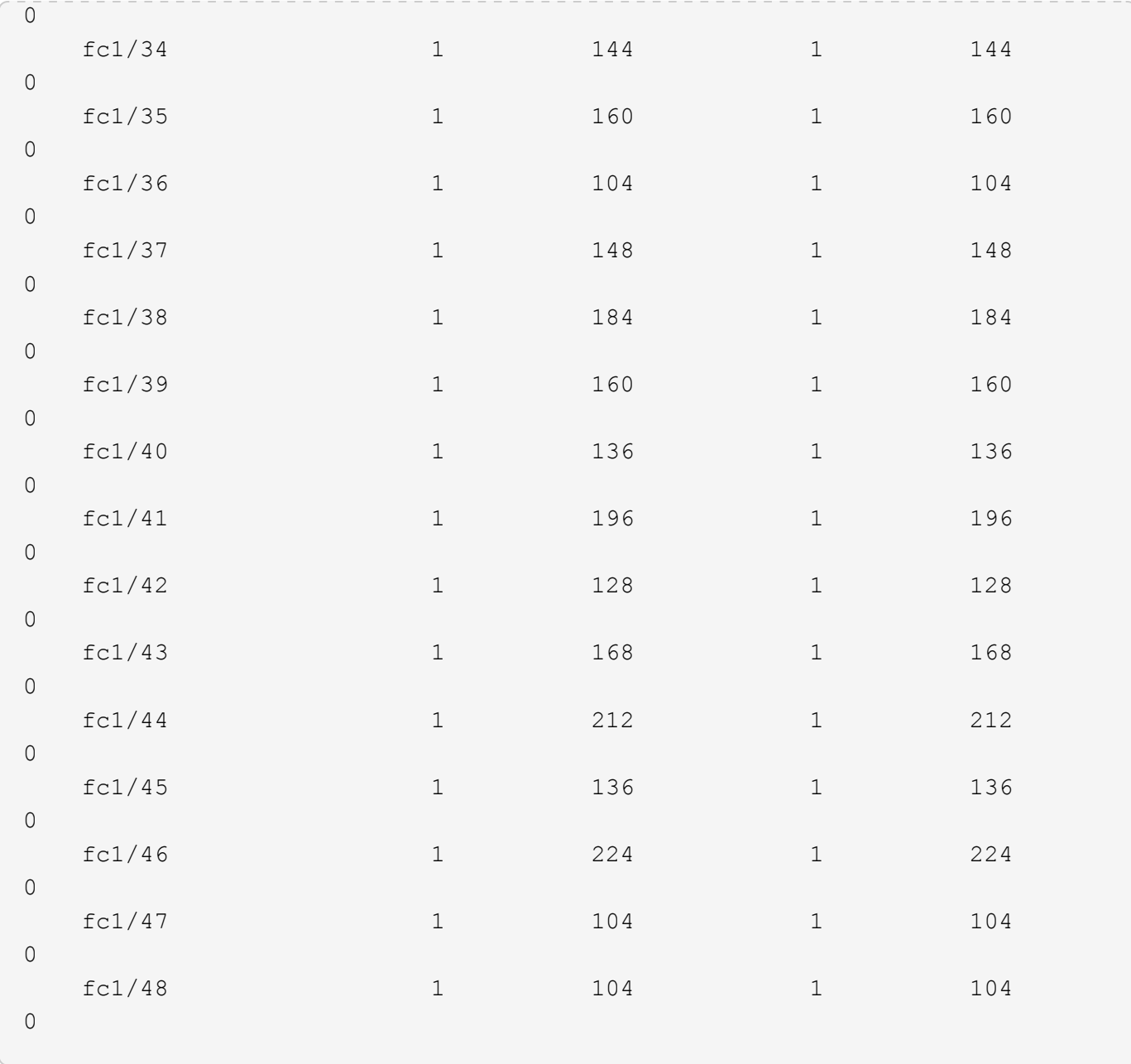

# **Related Links**

• [system switch fibre-channel add](#page-15-1)

### **Copyright information**

Copyright © 2024 NetApp, Inc. All Rights Reserved. Printed in the U.S. No part of this document covered by copyright may be reproduced in any form or by any means—graphic, electronic, or mechanical, including photocopying, recording, taping, or storage in an electronic retrieval system—without prior written permission of the copyright owner.

Software derived from copyrighted NetApp material is subject to the following license and disclaimer:

THIS SOFTWARE IS PROVIDED BY NETAPP "AS IS" AND WITHOUT ANY EXPRESS OR IMPLIED WARRANTIES, INCLUDING, BUT NOT LIMITED TO, THE IMPLIED WARRANTIES OF MERCHANTABILITY AND FITNESS FOR A PARTICULAR PURPOSE, WHICH ARE HEREBY DISCLAIMED. IN NO EVENT SHALL NETAPP BE LIABLE FOR ANY DIRECT, INDIRECT, INCIDENTAL, SPECIAL, EXEMPLARY, OR CONSEQUENTIAL DAMAGES (INCLUDING, BUT NOT LIMITED TO, PROCUREMENT OF SUBSTITUTE GOODS OR SERVICES; LOSS OF USE, DATA, OR PROFITS; OR BUSINESS INTERRUPTION) HOWEVER CAUSED AND ON ANY THEORY OF LIABILITY, WHETHER IN CONTRACT, STRICT LIABILITY, OR TORT (INCLUDING NEGLIGENCE OR OTHERWISE) ARISING IN ANY WAY OUT OF THE USE OF THIS SOFTWARE, EVEN IF ADVISED OF THE POSSIBILITY OF SUCH DAMAGE.

NetApp reserves the right to change any products described herein at any time, and without notice. NetApp assumes no responsibility or liability arising from the use of products described herein, except as expressly agreed to in writing by NetApp. The use or purchase of this product does not convey a license under any patent rights, trademark rights, or any other intellectual property rights of NetApp.

The product described in this manual may be protected by one or more U.S. patents, foreign patents, or pending applications.

LIMITED RIGHTS LEGEND: Use, duplication, or disclosure by the government is subject to restrictions as set forth in subparagraph (b)(3) of the Rights in Technical Data -Noncommercial Items at DFARS 252.227-7013 (FEB 2014) and FAR 52.227-19 (DEC 2007).

Data contained herein pertains to a commercial product and/or commercial service (as defined in FAR 2.101) and is proprietary to NetApp, Inc. All NetApp technical data and computer software provided under this Agreement is commercial in nature and developed solely at private expense. The U.S. Government has a nonexclusive, non-transferrable, nonsublicensable, worldwide, limited irrevocable license to use the Data only in connection with and in support of the U.S. Government contract under which the Data was delivered. Except as provided herein, the Data may not be used, disclosed, reproduced, modified, performed, or displayed without the prior written approval of NetApp, Inc. United States Government license rights for the Department of Defense are limited to those rights identified in DFARS clause 252.227-7015(b) (FEB 2014).

### **Trademark information**

NETAPP, the NETAPP logo, and the marks listed at<http://www.netapp.com/TM>are trademarks of NetApp, Inc. Other company and product names may be trademarks of their respective owners.